# Belgacom Twist<sup>™</sup> 608

# Mode d'emploi

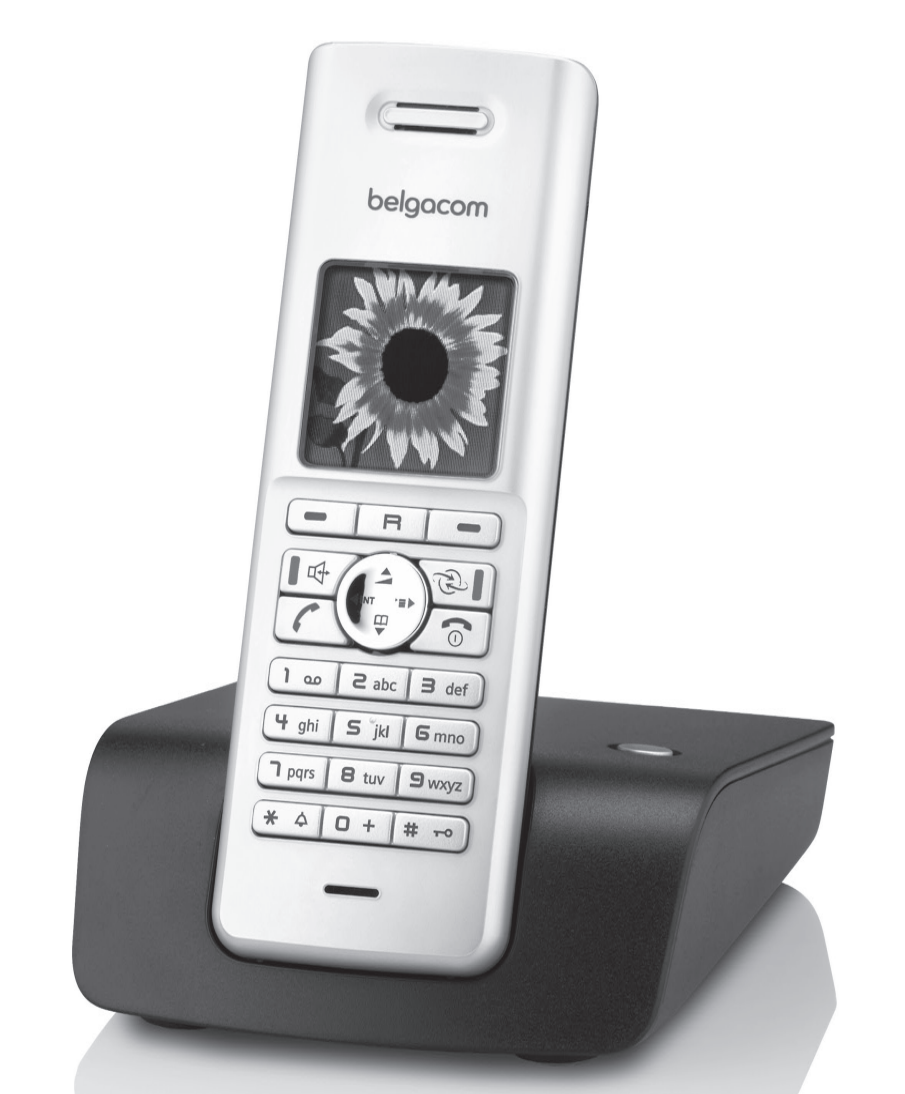

belgacom

### <span id="page-1-2"></span><span id="page-1-0"></span>**Présentation du combiné**

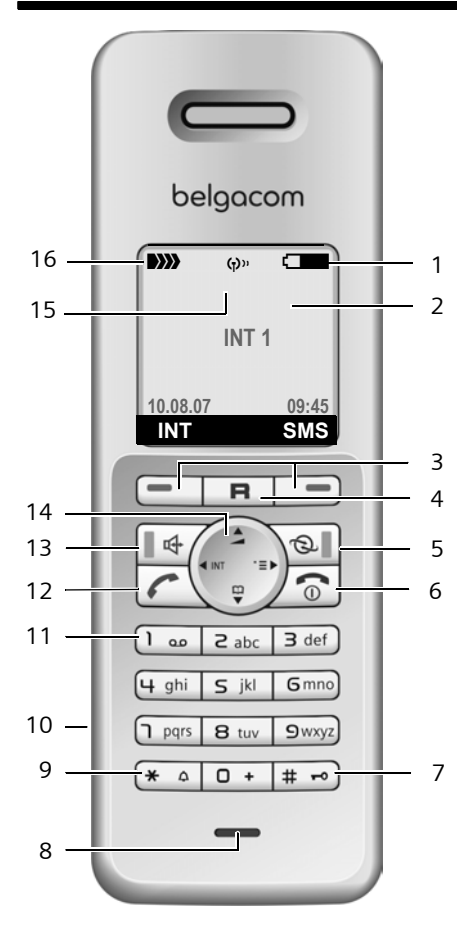

### <span id="page-1-1"></span>**Présentation de la base**

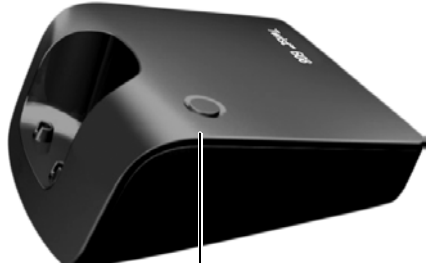

<span id="page-1-15"></span>Touche d'inscription/paging ([p. 32\)](#page-32-0)

<span id="page-1-5"></span>1 **Niveau de charge du bloc de batteries**  $\Box$  $\Box$  $\Box$  (entre vide et plein)  $\Box$  clignotant : bloc de batteries presque déchargé

 $\Box$   $\Box$  clignotant : bloc de batteries en cours de charge

- <span id="page-1-18"></span><sup>2</sup> **Ecran** (affichage) en mode veille 3 **Touches écran** (p. 10)
- <span id="page-1-17"></span>
- <span id="page-1-9"></span>4 **Touche R**
	- Double appel (Flash)
	- Insertion d'une pause entre les chiffres (appui long)
- <span id="page-1-3"></span>5 **Touche Services réseau** [\(voir p. 24\)](#page-24-0) Accès aux services réseau, au journal des appels et à la liste des messages ; Clignotante : nouveau message ou nouvel appel
- <span id="page-1-7"></span>6 **Touches Raccrocher et Marche/Arrêt**

Arrêt de la communication, annulation de la fonction, retour au niveau de menu précédent (appui bref), retour au mode veille (appui long), activation/désactivation du combiné (appui long en mode veille)

<span id="page-1-13"></span>7 **Touche Dièse**

Verrouillage/déverrouillage du clavier (appui long en mode veille) Passage du mode majuscules au mode minuscules et au mode chiffres (appui long)

- <span id="page-1-14"></span><span id="page-1-8"></span>8 **Microphone**
- 9 **Touche Etoile** Activation/désactivation des sonneries (appui long)
- <span id="page-1-10"></span>10 **Prise** pour kit piéton

#### 11 **Touche 1**

Sélection du numéro de la messagerie externe (appui long)

<span id="page-1-12"></span>12 **Touche « Décrocher »**

Prise de la communication, ouverture de la liste des numéros bis (appui bref), début de la composition (appui long) Lors de la rédaction d'un SMS : envoi du SMS

- <span id="page-1-16"></span>13 **Mains-libres, touche** Passage du mode Ecouteur au mode mainslibres et inversement Allumée : mode mains-libres activé ; Clignotante : appel entrant
- <span id="page-1-11"></span><span id="page-1-6"></span>14 **Touche de navigation** [\(p. 10\)](#page-10-1)
- 15 **Mode éco** activé [\(p. 12\)](#page-12-0)
- <span id="page-1-4"></span>16 **Intensité de la réception**  $\langle$ **bi)**  $\langle$ **bi** $\rangle$   $\rangle$ **)**  $\rangle$  (forte à faible) D>>>>>>>>> clignotant : aucun signal

#### **Sommaire**

### **Sommaire**

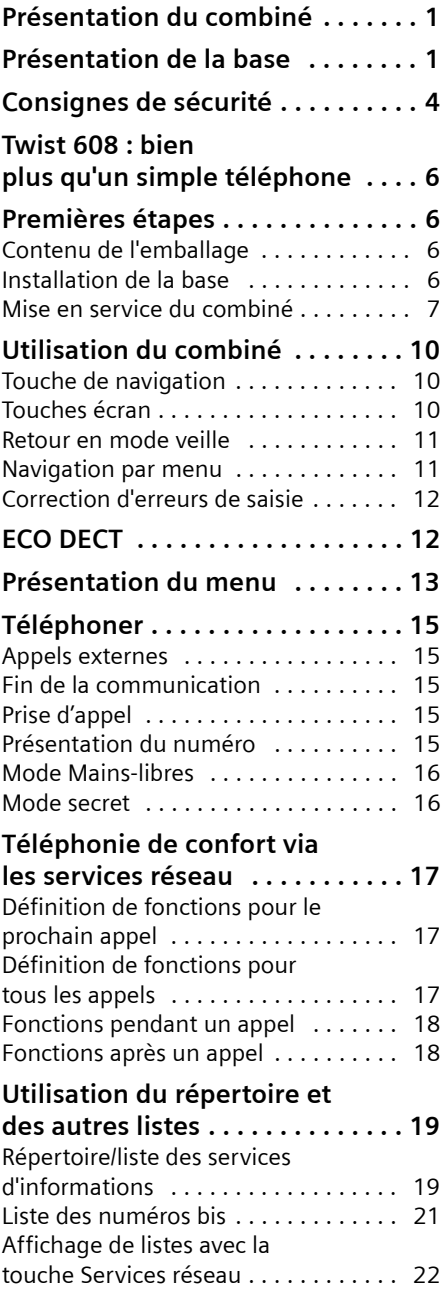

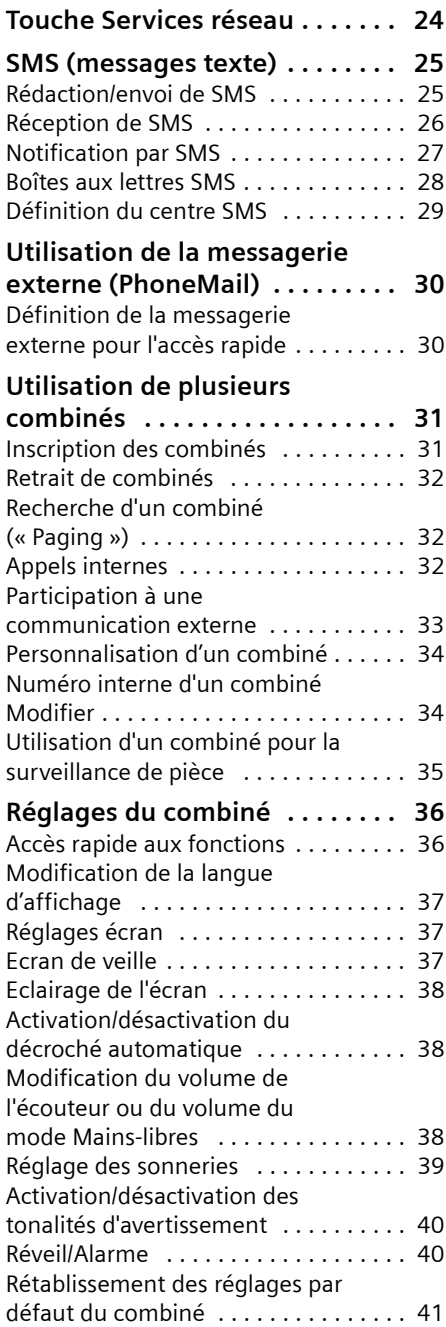

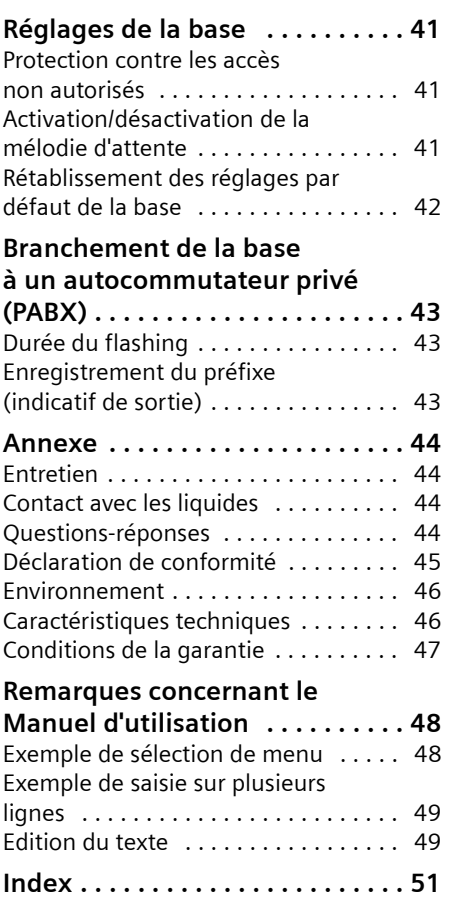

### <span id="page-4-0"></span>**Consignes de sécurité**

#### **Attention :**

Lire les consignes de sécurité et le mode d'emploi avant utilisation.

Communiquer les recommandations qui y figurent à vos enfants et les mettre en garde contre les risques liés à l'utilisation du téléphone.

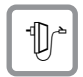

<span id="page-4-2"></span>Utiliser exclusivement le bloc-secteur fourni, comme indiqué sous la base ou le chargeur.

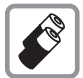

N'insérer que les **batteries rechargeables recommandées** [\(p. 46\)](#page-46-2) ! En d'autres termes, ne jamais utiliser des piles non rechargeables ou d'autres types de batteries, qui peuvent représenter un risque pour la santé ou occasionner des blessures.

Ne jeter pas les batteries avec les déchets municipaux. Respecter les dispositions locales en matière de traitement des déchets. Pour plus d'informations, contacter votre mairie ou le revendeur du produit.

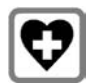

<span id="page-4-3"></span>Le combiné peut perturber le fonctionnement de certains équipements médicaux. Tenir compte des recommandations émises à ce sujet par le corps médical.

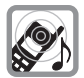

Ne pas porter le combiné à l'oreille lorsqu'il sonne ou lorsque la fonction Mainslibres est activée, ceci pouvant entraîner des troubles auditifs durables et importants.

<span id="page-4-1"></span>Le combiné peut provoquer un bourdonnement désagréable dans les appareils auditifs.

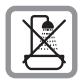

Ne pas utiliser la base et le chargeur dans une salle de bain ou de douche. La base et le chargeur ne sont pas étanches aux projections d'eau [\(p. 44\)](#page-44-4).

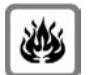

Ne pas utiliser le téléphone dans un environnement présentant un risque d'explosion (par exemple, ateliers de peinture).

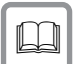

Lorsque vous confiez votre Twist 608 à un tiers, toujours joindre le mode d'emploi.

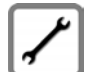

Débrancher les stations de base défectueuses ou les faire réparer par Belgacom Service. Elles peuvent perturber le fonctionnement d'autres appareils électriques.

La procédure d'élimination des produits électriques et électroniques diffère de celle des déchets municipaux et nécessite l'intervention de services désignés par le gouvernement ou les collectivités locales.

Le symbole de la poubelle barrée signifie que la directive européenne 2002/96/CE s'applique à ce produit.

Le tri et la collecte séparée de vos appareils usagés aide à prévenir toute conséquence négative pour l'environnement ou pour la santé publique. Il s'agit d'une condition primordiale pour le traitement et le recyclage des équipements électriques et électroniques usagés.

Pour plus d'informations sur le traitement des appareils usagés, contacter votre mairie, la déchetterie la plus proche ou le revendeur du produit.

## <span id="page-6-0"></span>**Twist 608 : bien plus qu'un simple téléphone**

Votre téléphone, qui est équipé d'un large écran couleur (65 000 couleurs), vous permet non seulement d'envoyer et de recevoir des SMS sur le réseau fixe, mais aussi d'enregistrer jusqu'à 150 numéros de téléphone [\(p. 19\)](#page-19-2). Et ce n'est pas tout :

- ◆ Diminuer la puissance d'émission en activant le mode éco [\(p. 12\)](#page-12-2).
- ◆ Composer les numéros couramment utilisés en appuyant sur **une seule** touche [\(p. 19\)](#page-19-3).
- ◆ Téléphoner aisément en utilisant les services réseau [\(p. 17\).](#page-17-3)
- ◆ Attribuer le statut VIP à vos correspondants importants : vous pourrez ainsi reconnaître leurs appels grâce à une sonnerie spécifique [\(p. 20\).](#page-20-0)
- $\triangle$  Afficher également les appels manqués sur votre téléphone [\(p. 22\).](#page-22-1)

**Appréciez votre nouveau téléphone !**

### <span id="page-6-1"></span>**Premières étapes**

### <span id="page-6-6"></span><span id="page-6-2"></span>**Contenu de l'emballage**

- $\bullet$  une base Twist 608 avec bloc secteur,
- $\bullet$  un combiné.
- $\bullet$  un cordon téléphonique,
- $\bullet$  deux batteries.
- $\bullet$  un couvercle de batterie.
- $\bullet$  un clip ceinture,
- $\bullet$  un mode d'emploi.

### <span id="page-6-5"></span><span id="page-6-3"></span>**Installation de la base**

La base est prévue pour fonctionner dans des locaux fermés et secs, dans une plage de températures comprise entre +5 °C et  $+45$  °C.

Il convient de placer la base en un endroit central de la maison ou de l'habitation.

Vous trouverez à la fin de ce mode d'emploi des indications sur la façon de procéder à un montage mural de la base.

#### **A noter :**

- ◆ Ne jamais exposer le téléphone à des sources de chaleur, à la lumière directe du soleil ou à d'autres appareils électriques.
- ◆ Protéger le Twist 608 contre l'humidité, la poussière, les vapeurs et les liquides corrosifs.

#### <span id="page-6-4"></span>**Portée et intensité de la réception**

#### **Portée :**

- $\blacklozenge$  Dans des espaces ouverts : jusqu'à 300 m
- $\triangleq$  Dans des bâtiments : jusqu'à 50 m

La portée diminue lorsque le mode éco est activé [\(voir p. 12\)](#page-12-2).

#### **Intensité de la réception :**

Le téléphone indique la qualité de la liaison radio entre la base et le combiné :

- ◆ bonne à faible : л л л л ▶».
- $\blacklozenge$  aucune réception : D>>>> clignote.

#### <span id="page-7-2"></span>**Raccordement de la base**

¤ **Connecter d'abord** le bloc-secteur et **ensuite** le cordon téléphonique comme illustré ci-dessous et insérer ce dernier dans la rainure prévue à cet effet.

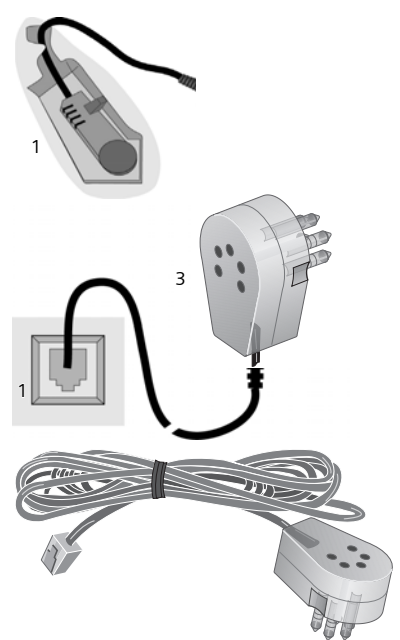

- 1 Base vue du dessous (détail)
- 2 Bloc secteur 230 V
- 3 Fiche téléphonique avec cordon

#### **A noter :**

- ◆ Le bloc secteur doit **toujours être branché** sur une prise alimentée en permanence (230 V). Le téléphone ne peut fonctionner sans alimentation électrique.
- $\blacklozenge$  Utiliser uniquement le bloc secteur et le cordon téléphonique **fournis**.

◆ Si vous achetez un cordon de remplacement, contrôler le brochage des fils téléphoniques.

<span id="page-7-3"></span>**Brochage correct de la fiche téléphonique**

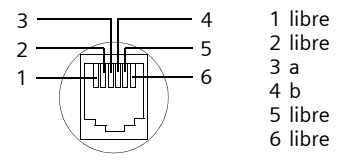

### <span id="page-7-4"></span><span id="page-7-0"></span>**Mise en service du combiné**

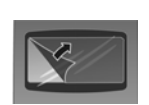

L'écran est protégé par un film. **Retirez-le !**

#### <span id="page-7-1"></span>**Insertion des batteries**

#### **Attention :**

Utiliser uniquement les batteries rechargeables recommandées [\(p. 46\),](#page-46-2) ne jamais utiliser de piles normales (non rechargeables) car elles peuvent endommager le combiné et représenter un risque pour la santé. L'enveloppe des piles ou des batteries pourrait p. ex. se désagréger et les batteries pourraient exploser. En outre, l'appareil pourrait être endommagé ou présenter des dysfonctionnements.

¤ Placer les batteries en respectant la polarité.

La polarité est indiquée dans le compartiment de batterie.

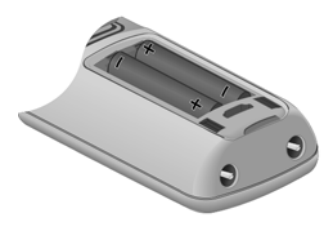

#### **Fermeture du couvercle de la batterie**

¤ Insérer d'abord le couvercle de la batterie sur le haut.

#### **Premières étapes**

▶ Appuyer ensuite sur le couvercle jusqu'à ce qu'il s'enclenche.

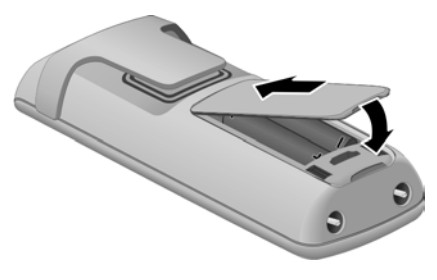

#### **Fixation du clip ceinture**

A la hauteur de l'écran, le combiné présente des encoches latérales pour le clip ceinture.

▶ Appuyer le clip ceinture sur l'arrière du combiné jusqu'à ce que les ergots s'encliquettent dans les encoches.

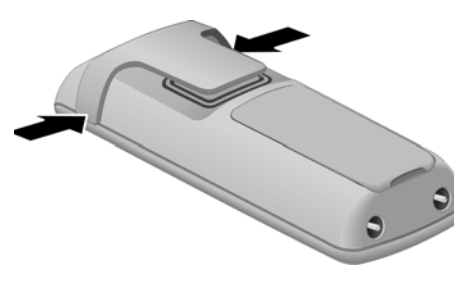

#### **Ouverture du couvercle de la batterie**

▶ Engager le doigt dans l'enfoncement du boîtier et tirer le couvercle de la batterie vers le haut.

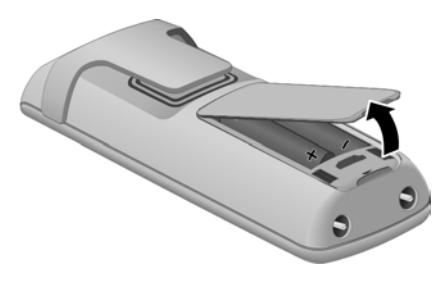

#### **Inscription du combiné sur la base**

¤ Poser le combiné sur la base, l'**écran vers le haut**.

Le combiné s'inscrit automatiquement. L'inscription peut durer jusqu'à 5 minutes. Pendant ce temps, l'écran affiche **Processus Inscr.** et le nom de la base clignote. Le plus petit numéro interne disponible (1–6) est attribué au combiné.

A l'issue de cette opération, le numéro interne, par ex. **INT 1** pour le numéro interne 1, s'affiche sur le combiné. Si les numéros internes 1–6 sont déjà attribués à d'autres appareils, le numéro 6 est remplacé.

#### **Remarques :**

- L'inscription automatique n'est possible que si aucune communication n'est en cours sur la base.
- Appuyez sur une touche pour interrompre l'inscription.
- Si l'inscription automatique ne fonctionne pas, vous devez inscrire le combiné manuellement [\(p. 31\)](#page-31-2).
- Vous pouvez changer le nom du combiné [\(p. 34\)](#page-34-2).

Pour charger les batteries, poser le combiné sur la base.

#### **Remarques :**

- Lorsque le combiné est posé sur la base, il se met automatiquement sous tension.
- Le combiné doit uniquement être posé sur le chargeur ou la base prévus à cet effet.

Pour les questions et problèmes, [voir](#page-44-5)  [p. 44](#page-44-5).

#### <span id="page-8-0"></span>**Prise kit piéton**

Vous pouvez raccorder un kit piéton (avec une prise de 2,5 mm).

#### <span id="page-9-1"></span>**Premier cycle de charge et décharge de la batterie**

Le chargement des batteries est indiqué par le clignotement de l'icône de la batterie **I** dans l'angle supérieur droit de l'écran.

Pendant le fonctionnement, le témoin de charge indique le niveau de charge des batteries [\(p. 1\)](#page-1-2). Un affichage correct du niveau de charge n'est possible qu'après un premier cycle complet de charge, **puis** de décharge.

- ¤ Pour ce faire, laisser le combiné **sans interruption** sur le chargeur ou la base pendant **cinq** heures.
- ▶ Ensuite, retirer le combiné de la base et l'utiliser, sans le reposer sur la base, jusqu'à épuisement complet des batteries.

#### **Remarque :**

Après le premier cycle de charge **et** de décharge, vous pouvez replacer votre combiné sur la base après chaque communication.

#### **A noter :**

- ◆ Répéter la procédure de charge et décharge après le retrait et la réinsertion des batteries du combiné.
- $\triangleq$  Les batteries peuvent chauffer pendant la charge. Ce phénomène n'est pas dangereux.
- $\blacklozenge$  Pour des raisons techniques, la capacité de charge des batteries diminue au bout d'un certain temps.

### <span id="page-9-0"></span>**Réglage de la date et de l'heure**

Vous devez régler la date et l'heure pour que l'horodatage des appels entrants soit correct et pour pouvoir utiliser la fonction réveil.

▶ Tant que le réglage n'a pas été effectué, appuyer sur la touche écran **§Dat./Hre§** pour ouvrir le champ de saisie.

Pour régler l'heure, ouvrir le champ de saisie comme suit :

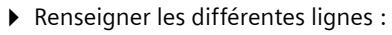

**Date:**

Saisir le jour, le mois et l'année (6 chiffres).

**Heure:**

Saisir les heures et les minutes (4 chiffres), par exemple  $\boxed{0 + \boxed{1 \text{ pers}} \boxed{1 \text{ so}}}$  $\sqrt{s}$  jkl pour 7h15. **Sauver** Appuyer sur la touche écran.

#### **Ecran en mode veille**

Lorsque le téléphone est inscrit et que l'heure est réglée, l'affichage en état de repos est le suivant (exemple)

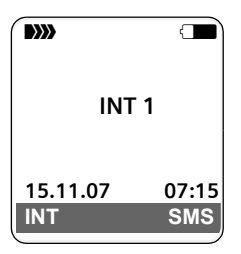

#### **Votre téléphone est maintenant prêt à fonctionner.**

Si vous avez des doutes quant à l'utilisation de votre téléphone, reportez-vous à la rubrique de dépannage (« [Questions](#page-44-5)[réponses](#page-44-5) », [p. 44](#page-44-5)) ou prenez contact avec le service clients (Customer Care, [p. 47\)](#page-47-1).

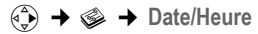

### <span id="page-10-2"></span>**Utilisation du combiné**

#### <span id="page-10-6"></span>**Activation/désactivation du combiné**

a En mode veille, **maintenir** la touche Raccrocher **enfoncée** (tonalité de validation).

#### <span id="page-10-5"></span>**Verrouillage/déverrouillage du clavier**

<span id="page-10-11"></span> $\boxed{m}$  Maintenir la touche dièse enfoncée (**appui long**).

Vous entendez la tonalité de validation. Lorsque le verrouillage du clavier est activé, l'icône e s'affiche à l'écran.

Il se désactive automatiquement lors de la réception d'un appel, après quoi il est réactivé.

### <span id="page-10-3"></span><span id="page-10-1"></span>**Touche de navigation**

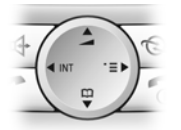

Dans ce mode d'emploi, le côté de la touche de navigation sur lequel vous devez appuyer pour exécuter une commande est repéré en noir (en haut, en bas, à droite, à gauche). Exemple :  $\binom{2}{y}$  signifie « appuyer à droite sur la touche de navigation ».

La touche de navigation remplit différentes fonctions :

#### <span id="page-10-10"></span>**En mode veille du combiné**

- <span id="page-10-9"></span> $\begin{pmatrix} 1 \\ 1 \end{pmatrix}$  Ouvrir le répertoire.
- 
- u Ouvrir la liste de combinés.
- <span id="page-10-7"></span>**v** Ouvrir le menu principal.<br>
Ouvrir la liste de combine<br>  $\bigodot$  Accéder au menu de régl Accéder au menu de réglage du volume de conversation [\(p. 38\)](#page-38-3), des sonneries [\(p. 39\)](#page-39-1)  et des tonalités d'avertissement [\(p. 40\)](#page-40-2) du combiné.

#### **Dans le menu principal**

 $\binom{2}{2}$  Naviguer vers le haut, le bas, la droite ou la gauche

#### **Dans les sous-menus et les listes**

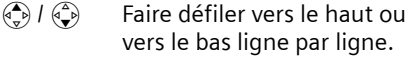

- $\begin{pmatrix} 2 \\ y \end{pmatrix}$  Ouvrir le sous-menu ou valider la sélection.
- $\begin{pmatrix} 2 \\ 1 \end{pmatrix}$  Revenir au niveau de menu précédent ou annuler.

#### **Dans les champs de saisie**

A l'aide de la touche de navigation, déplacer le curseur vers le haut  $\left(\frac{1}{2}\right)$ , le bas  $\left(\frac{2}{2}\right)$ , la droite  $\binom{2}{x}$  ou la gauche  $\binom{2}{x}$ .

#### **Pendant une communication**

- $\begin{pmatrix} 2 \\ 1 \end{pmatrix}$  Ouvrir le répertoire.
- $\begin{pmatrix} \widehat{\mathbb{C}}_p \\ \widehat{\mathbb{C}}_p \end{pmatrix}$  Activer et désactiver le double appel interne.
- $\left(\begin{matrix} \widehat{\mathbb{C}} \\ \widehat{\mathbb{C}} \end{matrix}\right)$  Modifier le volume d'écoute pour le mode Ecouteur ou le mode mains-libres.

### <span id="page-10-4"></span><span id="page-10-0"></span>**Touches écran**

Les fonctions des touches écran varient selon la situation. Exemple :

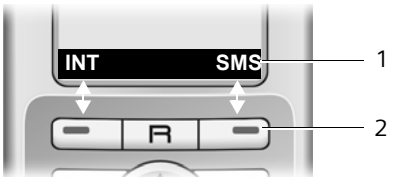

- 1 Les fonctions en cours des touches écran sont affichées au bas de l'écran.
- <span id="page-10-8"></span>2 Touches écran

Les principales icônes de l'écran sont :

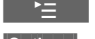

¨ Ouvrir le menu principal.

<span id="page-10-12"></span>

**<u>Options</u>** Ouvrir un menu contextuel.

 $\overline{AC}$ 

 Touche Effacer : effacer caractère par caractère de la droite vers la gauche.

- Revenir au niveau de menu précédent ou annuler une opération.
- $\rightarrow$ OB Copier un numéro dans le répertoire.

 $\rightarrow$ 

Ouvrir la liste des numéros bis.

### <span id="page-11-2"></span><span id="page-11-0"></span>**Retour en mode veille**

Vous pouvez revenir en mode veille depuis un endroit quelconque du menu en procédant comme suit :

 $\triangleright$  Maintenir la touche Raccrocher  $\sqrt{\widehat{\bullet}}$ **enfoncée**.

ou :

¤ N'appuyer sur aucune touche : après 2 minutes, l'écran revient **automatiquement** en mode veille.

Les modifications qui n'ont pas été validées ou enregistrées avec **§OK§**, **§Oui§**, **§Sauver§**, **Envoi** ou Sauvegarder **<b>OK** sont perdues.

Un exemple de l'écran en mode veille est illustré à la [p. 1.](#page-1-2)

### <span id="page-11-3"></span><span id="page-11-1"></span>**Navigation par menu**

Les fonctions du téléphone sont proposées dans un menu composé de plusieurs niveaux.

### **Menu principal (premier niveau)**

▶ En mode veille du combiné, appuyer sur  $\binom{2}{x}$  pour ouvrir le menu principal.

Les fonctions du menu principal s'affichent en couleurs sur l'écran d'icônes et.

Pour accéder à une fonction, c.-à-d. ouvrir le sous-menu correspondant (le niveau de menu suivant) :

▶ Naviguer jusqu'à la fonction à l'aide de la touche de navigation  $\widehat{P}$ . Le nom de la fonction s'affiche en haut de l'écran. Appuyer sur la touche écran **§OK§**.

#### **Sous-menus**

Les fonctions des sous-menus sont affichées sous forme de listes.

Pour accéder à une fonction :

▶ Sélectionner la fonction avec la touche de navigation  $\textcircled{4}$  et appuyer sur OK.

ou :

▶ Saisir la séquence de chiffres correspondante [\(p. 13\)](#page-13-1).

Appuyer une fois **brièvement** sur la touche Raccrocher  $\sqrt{2}$  pour revenir au niveau de menu précédent ou annuler l'opération.

#### **Présentation dans le manuel d'utilisation**

Les instructions sont présentées succinctement.

#### **Exemple**

La représentation :

*<b>a* → 
<del>
</del>  Date/Heure

signifie :

- $\binom{2}{y}$  Appuyer sur la touche pour afficher le menu principal.
- Ð A l'aide de la touche de navigation  $\bigodot$ , naviguer jusqu'au sous-menu **Réglages** , puis appuyer sur **§OK§**.
- **Date/Heure** Sélectionner la fonction avec la touche de navigation  $\bigodot$  et appuyer sur **§OK§**.

#### **Autres types de représentations :**

 $\sqrt{2}$   $\sqrt{2}$   $\sqrt{2$ 

Appuyer sur la touche représentée sur le combiné.

**FIL** Saisir des chiffres ou des lettres.

**Vous trouverez des exemples détaillés d'entrées de menus et d'entrées à plusieurs lignes dans l'annexe de ce mode d'emploi, [p. 48.](#page-48-2)**

### <span id="page-12-3"></span><span id="page-12-1"></span>**Correction d'erreurs de saisie**

Vous pouvez corriger les erreurs de saisie en vous positionnant sur l'entrée incorrecte avec la touche de navigation. Vous pouvez alors :

- <span id="page-12-4"></span>◆ effacer le caractère à gauche du curseur avec  $\overline{AC}$ .
- ◆ insérer un caractère à gauche du curseur,
- ◆ remplacer le caractère (clignotant) lors de la saisie de l'heure et de la date, etc.

### <span id="page-12-2"></span><span id="page-12-0"></span>**ECO DECT**

ECO DECT désigne la diminution de la consommation électrique et de la puissance d'émission de la base grâce à l'utilisation d'un chargeur à faible consommation d'énergie.

Lorsqu'un **seul** combiné est inscrit et se trouve sur la base, le mode éco est toujours **automatiquement activé.** Dans ce cas, la puissance d'émission de la base est réduite à son minimum.

Vous pouvez régler **manuellement** sur votre combiné la réduction du rayonnement de la base, même lorsque celui-ci ne se trouve pas dans la base.

Ce réglage permet également de diminuer la puissance d'émission de plusieurs combinés inscrits.

Cette diminution est effective, quelle que soit la distance entre le combiné et la base.

#### **Activation/désactivation du mode éco :**

<sup>v</sup> ¢ <sup>Ð</sup> ¢**Base** ¢**Autres fonctions** ¢**Mode Eco**

**SOK**<br>**•** Appuyer sur la touche écran  $(\sqrt{\sqrt{}}$  = activé).

#### **Remarque :**

- Lorsque le mode éco est activé, la portée de la base est plus faible.
- Si vous utilisez d'autres combinés (GAP) et des anciens combinés de la gamme Twist 608, votre combiné **ne** diminue **pas** automatiquement la puissance d'émission avec la base.

### <span id="page-13-1"></span><span id="page-13-0"></span>**Présentation du menu**

<span id="page-13-2"></span>Il existe une solution plus rapide que la recherche pas à pas d'une fonction du menu : il suffit d'ouvrir le menu et d'entrer une combinaison de chiffres (« raccourci »).

**Exemple :** ﴿ ﴾ [3] [4] [2] abc [1] and pour « Configurer la sonnerie pour les appels externes ».

En **mode veille** du téléphone, appuyer sur  $\left(\frac{2}{x}\right)$  (ouvrir le menu principal) :

1 **SMS**  $\oslash$ 

**Vous avez activé une boîte aux lettres SMS (commune ou personnelle) sans code PIN.**

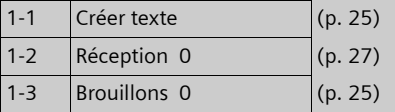

#### **Vous avez activé au moins une boîte aux lettres SMS avec code PIN ou 2 à 3 boîtes aux lettres.**

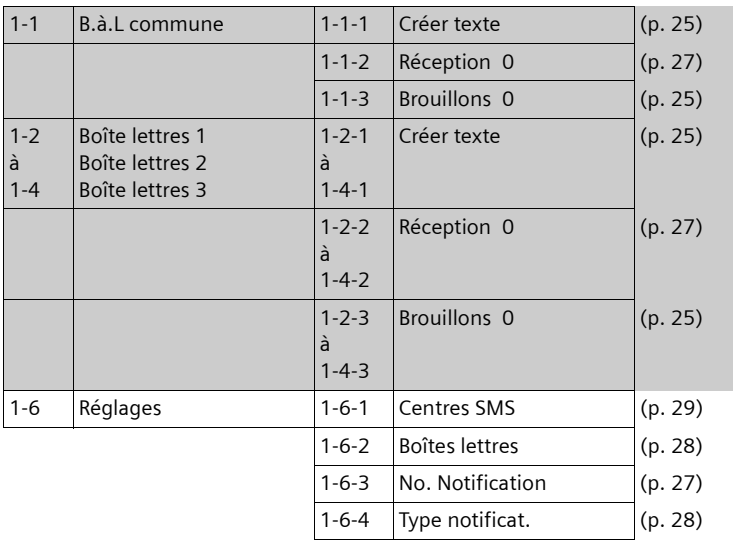

#### **2 Services réseau** ê

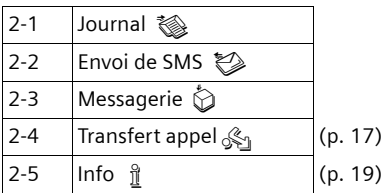

#### **Présentation du menu**

**Contract Contract** 

<span id="page-14-0"></span>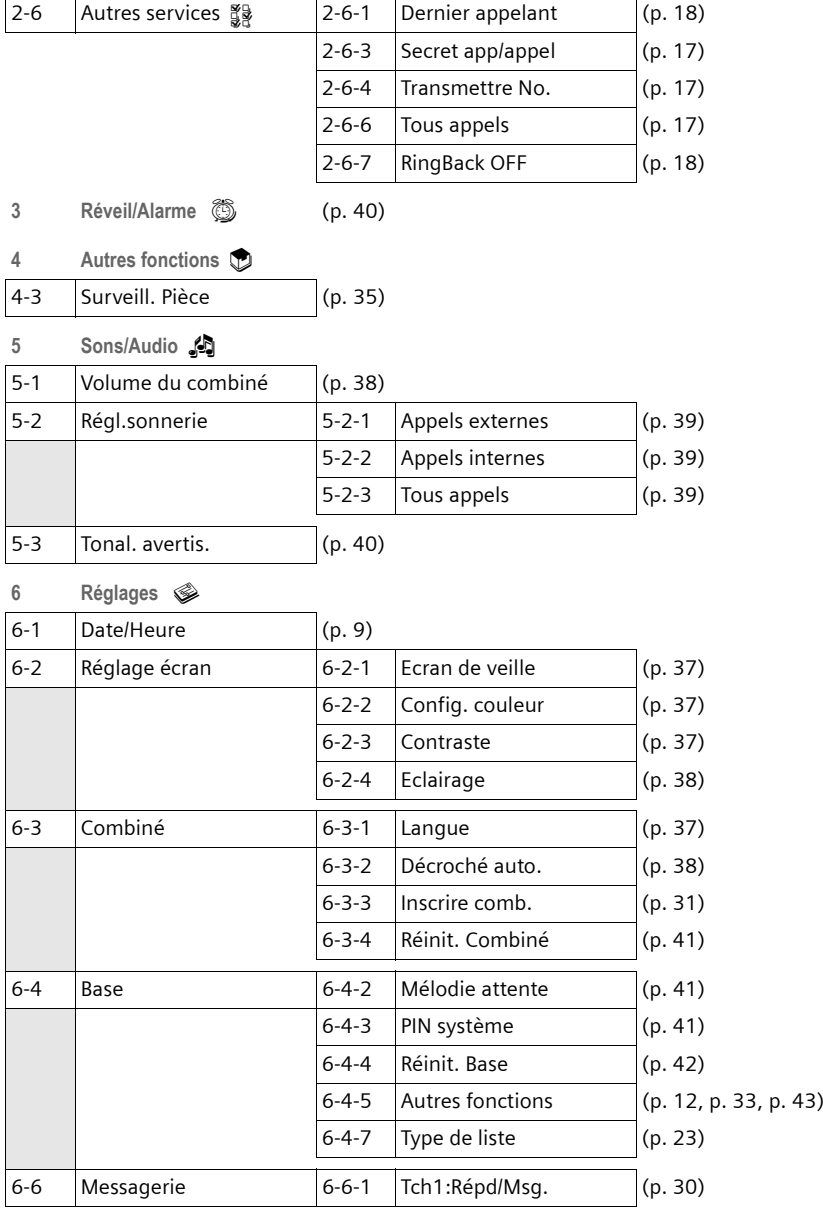

### <span id="page-15-0"></span>**Téléphoner**

### <span id="page-15-7"></span><span id="page-15-1"></span>**Appels externes**

Les appels externes sont les appels à destination du réseau public.

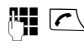

 $\mathbb{F}$   $\Gamma$  Entrer le numéro et appuyer sur la touche Décrocher.

 $011$ 

<span id="page-15-12"></span>**F Maintenir la touche Décrocher cenfoncée**, puis saisir le numéro.

<span id="page-15-13"></span>Appuyer sur la touche Raccrocher  $\sqrt{\hat{}}$ pour interrompre la numérotation.

<span id="page-15-11"></span>Pendant la communication, la durée de l'appel est affichée.

#### **Remarques :**

L'utilisation du répertoire, de la liste des services d'informations ([p. 1](#page-1-3), [p. 19\)](#page-19-4) ou du journal des appels et de la liste des numéros bis [\(p. 22](#page-22-1)[/](#page-21-1) [p. 21](#page-21-1)) vous évite de retaper les numéros.

### <span id="page-15-10"></span><span id="page-15-2"></span>**Fin de la communication**

 $\sqrt{\hat{}}$  Appuyer sur la touche Raccrocher.

### <span id="page-15-6"></span><span id="page-15-3"></span>**Prise d'appel**

Un appel entrant est signalé de trois manières sur le combiné : la sonnerie, une indication à l'écran et le clignotement de la touche Mains-libres  $\overline{\mathbb{I}^4}$ .

Vous pouvez prendre l'appel de différentes façons :

- Appuyer sur la touche Décrocher  $\sqrt{\epsilon}$ .
- ▶ Appuyer sur la touche Mains-libres  $\sqrt{4}$ .
- <span id="page-15-9"></span>▶ appuyer sur la touche écran Accept.**.**

Si le combiné est placé sur le chargeur et si la fonction **Décroché auto.** est activée [\(p. 38\),](#page-38-5) il suffit de retirer le combiné du chargeur pour prendre un appel.

Si la sonnerie est dérangeante, appuyer sur la touche écran **§Silence§**. Vous pouvez prendre l'appel tant qu'il est affiché à l'écran.

### <span id="page-15-5"></span><span id="page-15-4"></span>**Présentation du numéro**

Lors d'un appel, le numéro ou le nom de l'appelant s'affiche à l'écran aux conditions suivantes :

- $\blacklozenge$  Vous avez souscrit au service « Présentation du numéro ou du nom de l'appelant ».
- $\triangle$  L'appelant permet la visualisation de son numéro.

#### **Affichage du numéro de l'appelant**

Si le numéro de l'appelant est enregistré sur votre téléphone, son nom s'affiche

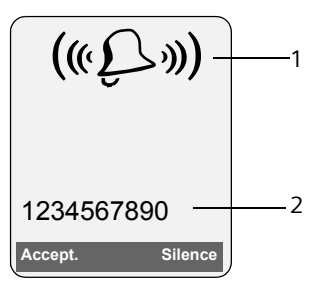

1 Icône de sonnerie

2 Numéro ou nom de l'appelant

L'affichage du numéro est remplacé par :

- ◆ Appel externe, si aucun numéro n'est transmis.
- <span id="page-15-8"></span>u **Appel masqué**, si l'appelant a désactivé la présentation du numéro [\(p. 17\)](#page-17-5).
- ◆ Idt. Indisponible, si l'appelant a demandé le « Secret permanent » auprès de l'opérateur ou si ce dernier n'est pas en mesure de transmettre les données.

#### **Affichage du numéro et du nom de l'appelant**

Lorsque vous avez souscrit au service « Présentation du nom de l'appelant », l'écran affiche **en plus du numéro**, le nom de l'appelant. Si le numéro de l'appelant est enregistré dans votre répertoire, l'affichage du numéro et du nom de l'appelant est remplacé par l'entrée correspondante du répertoire.

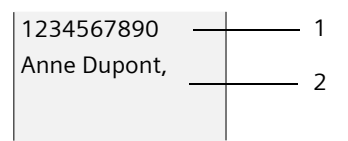

1 Numéro de l'appelant 2 Nom

L'écran indique :

- ◆ Appel externe, si aucun numéro n'est transmis.
- u **Appel masqué**, si l'appelant a désactivé la présentation du numéro [\(p. 17\)](#page-17-8).
- u **Idt. Indisponible**, si l'appelant a demandé le « Secret permanent » auprès de l'opérateur ou si ce dernier n'est pas en mesure de transmettre les données.

### <span id="page-16-5"></span><span id="page-16-0"></span>**Mode Mains-libres**

En mode mains-libres, vous ne maintenez pas le combiné sur l'oreille, mais vous le laissez par exemple devant vous sur la table. Vous pouvez ainsi permettre à d'autres personnes de participer à la conversation.

#### **Activation/Désactivation du mode mains-libres**

#### **Activation lors de la numérotation**

Fi  $\boxed{4}$  Entrer un numéro et appuyer sur la touche Mains-libres.

▶ Si vous souhaitez faire écouter la conversation à quelqu'un, vous devez en informer votre correspondant.

#### <span id="page-16-4"></span>**Passage du mode écouteur au mode mains-libres**

 $\sqrt{4}$  Appuyer sur la touche Mainslibres.

Pendant une communication vous pouvez activer ou désactiver le mode Mains-libres.

Pour placer le combiné sur le chargeur sans interrompre la communication en mode mains-libres :

 $\triangleright$  Maintenir la touche Mains-libres  $\overline{\mathbb{R}^7}$ enfoncée lors du placement sur la base. Si la touche Mains-libres  $\Psi$  ne s'allume pas, appuyer une nouvelle fois dessus.

Pour savoir comment régler le volume d'écoute, [voir p. 38.](#page-38-3)

### <span id="page-16-2"></span><span id="page-16-1"></span>**Mode secret**

<span id="page-16-3"></span>Vous pouvez désactiver le microphone de votre combiné pendant une communication externe. Votre correspondant entend alors une mélodie d'attente.

 $\begin{pmatrix} 1 \\ 1 \end{pmatrix}$  Appuyer sur le côté gauche de la touche de navigation pour couper le micro du combiné.

Appuver sur la touche écran pour rétablir la communication.

Il est possible d'activer et de désactiver la mélodie d'attente [\(p. 41\)](#page-41-5).

### <span id="page-17-3"></span><span id="page-17-0"></span>**Téléphonie de confort via les services réseau**

Vous devez souscrire à ces services auprès de Belgacom.

¤ **En cas de problème, contacter Belgacom.**

### <span id="page-17-8"></span><span id="page-17-1"></span>**Définition de fonctions pour le prochain appel**

Vous avez le choix entre les possibilités suivantes :

<span id="page-17-5"></span>**Secret app/appel** 

<span id="page-17-9"></span>Désactiver la présentation du numéro lors du prochain appel.

<span id="page-17-6"></span>**Transmettre No.**

<span id="page-17-11"></span>Transmettre le numéro lors du prochain appel (si secret permanent).

 $\sqrt{ }$  **→**  $\frac{2}{3}$  **→ Secret app/appel** / **Transmettre No.**

Filmes Saisir le numéro.

 $\bar{c}$  Appuyer sur la touche Décrocher.

### <span id="page-17-7"></span><span id="page-17-2"></span>**Définition de fonctions pour tous les appels**

Si vous avez effectué l'une des procédures suivantes, un code est envoyé.

¤ Après confirmation du réseau téléphonique, appuyer sur la touche Raccrocher  $\sqrt{\circ}$ .

Vous pouvez paramétrer les fonctionnalités suivantes :

#### <span id="page-17-4"></span>**Déviation d'appel général**

 $\sqrt{$ **all** →  $\frac{8}{3}$  → Tous appels → Deviation **appels**

```
ou \sqrt{2} \rightarrow \frac{6}{2}
```
#### **Téléphonie de confort via les services réseau**

▶ Renseigner les différentes lignes :

**Quand:** 

Sélectionner **Incondi.** / **Sans rép.** / **Si occupé**.

#### **No :**

Appuyer sur la touche écran **Modifier**. Saisir le numéro à transférer

 $011$ 

appuyer sur  $\left(\frac{a}{r}\right)$ . Sélectionner un numéro dans le répertoire et appuyer sur **OK**.

Pour enregistrer, appuyer sur **§Sauver§**.

**Etat :** 

Activer/désactiver le transfert d'appel.

- ¤ Appuyer sur la touche écran **§Envoi§**.
- $\sqrt{\hat{}}$  Après l'annonce, appuyer sur la touche Raccrocher.

#### <span id="page-17-12"></span>**Activation/désactivation du signal d'appel (2ème appel)**

- **<u><b>**</u> $\overline{\circ}$  →  $\stackrel{?}{\circ}$  → Tous appels → Signal d'appel
- Etat : Activer/désactiver.
- **Envoi** Appuyer sur la touche écran.

#### <span id="page-17-10"></span>**Appel automatique vers un numéro fixe**

 $\sqrt{}}$  →  $\frac{8}{2}$  → Tous appels → No. **Destinat.Fixe** 

▶ Renseigner les différentes lignes :

**Numéro :**

Appuyer sur la touche écran **Modifier**. Saisir le numéro.

Pour enregistrer, appuyer sur **§Sauver§**.

**Etat :** 

Activer/désactiver l'appel automatique vers un numéro fixe.

▶ Appuyer sur la touche écran **Envoi**.

### <span id="page-18-4"></span><span id="page-18-0"></span>**Fonctions pendant un appel**

#### <span id="page-18-9"></span>**Activation du rappel automatique (Ringback)**

Vous entendez la tonalité occupé.

- **§Options§**¢**RingBack**
- **a** Appuyer sur la touche Raccrocher.

#### <span id="page-18-7"></span>**Double appel**

Lorsque vous êtes en communication :

**<u><b>Dble app**</u> Appuyer sur la touche écran.

Full Saisir le numéro.

Vous avez le choix entre les possibilités suivantes :

- <span id="page-18-13"></span> $\bullet$  Va-et-vient  $\cdot$ 
	- ¤ Basculer entre les correspondants avec la touche  $\textcircled{1}$ .

Terminer la communication avec un correspondant :

- <span id="page-18-8"></span> $\triangleright$  Appuyer sur  $\widehat{A}$  pour passer au correspondant souhaité. Ensuite : **§Options§ Fin comm. active**.
- <span id="page-18-6"></span> $\bullet$  Conférence  $\cdot$

▶ Appuyer sur la touche écran **Confér.** Mettre fin à la conférence (va-etvient) :

- ▶ Appuyer sur **Individ.**
- $\triangle$  Mettre fin à la communication avec les deux correspondants :
	- ▶ Appuyer sur la touche Raccrocher  $\sqrt{2}$ .

#### <span id="page-18-11"></span>**Acceptation d'un signal d'appel (2ème appel)**

**§Accept.§** Appuyer sur la touche écran.

Vous pouvez effectuer un va-et-vient ou établir une conférence.

#### **Remarque :**

Sans la fonction CLIP, un appel en instance n'est signalé que par une tonalité.

#### **Acceptation du signal d'appel**

**§Options§** ¢ **Accept. signal appel**

#### **Refus du signal d'appel**

**§Options§**¢**Rejeter signal appel**

#### <span id="page-18-12"></span>**Priorité au signal d'appel**

**§Options§**¢**Priorit. signal appel**

#### <span id="page-18-5"></span>**Renvoi de l'appel**

Vous pouvez effectuer un va-et-vient ou un double appel.

**§Options§**¢**Relier**

### <span id="page-18-1"></span>**Fonctions après un appel**

#### <span id="page-18-3"></span>**Désactivation du rappel automatique de manière anticipée**

**<u><b>**<sup>⊙</sup>I</sub> →  $\frac{8}{28}$  → RingBack OFF</u>

#### <span id="page-18-10"></span><span id="page-18-2"></span>**Rappel du dernier appelant**

**<u><b>**</u> → ▒ → Dernier appelant

### <span id="page-19-2"></span><span id="page-19-0"></span>**Utilisation du répertoire et des autres listes**

Types de listes disponibles :

- $\triangleleft$  Répertoire,
- $\bullet$  Liste des services d'informations.
- $\blacklozenge$  Liste des numéros bis,
- $\triangleleft$  Liste des SMS.
- $\blacklozenge$  Journal des appels,

Vous pouvez enregistrer au max. 150 entrées dans le répertoire et la liste des services d'informations.

Vous constituez un répertoire et une liste des services d'informations propres à chaque combiné. Vous pouvez toutefois les échanger avec ceux d'autres combinés [\(p. 20\).](#page-20-1)

### <span id="page-19-4"></span><span id="page-19-1"></span>**Répertoire/liste des services d'informations**

Le **répertoire** permet d'enregistrer des numéros et les noms correspondants.

▶ En mode veille, ouvrir le répertoire avec la touche  $\widehat{A}$ .

La **liste des services d'informations** est un répertoire spécial dans lequel vous pouvez enregistrer des numéros de service ou d'appel particulièrement importants, par exemple des numéros d'appel privés.

La liste des services d'informations est accessible en appuyant sur

 $\sqrt{2}$   $\rightarrow$   $\frac{1}{2}$  ou  $\left(\frac{2}{x}\right)$   $\rightarrow$   $\mathcal{O}$   $\rightarrow$   $\frac{1}{2}$ 

#### **Longueur des entrées**

Numéro : max. 32 chiffres Nom : max. 16 caractères

#### <span id="page-19-9"></span>**Remarque :**

Pour accéder rapidement à un numéro du répertoire (numéro raccourci), vous pouvez attribuer une touche au numéro.

#### <span id="page-19-8"></span><span id="page-19-6"></span>**Saisie d'une nouvelle entrée dans le répertoire**

- <sup>s</sup> ¢**Nouvelle entrée**
- ▶ Renseigner les différentes lignes :

**Numéro**

Saisir le numéro.

**Nom**

Entrer le nom.

<span id="page-19-5"></span><span id="page-19-3"></span>**Raccourcis Tches :**

Sélectionner la touche du numéro raccourci.

**Enregistrer les modifications.** 

#### **Enregistrement d'un numéro dans la liste des services d'informations**

- $(\frac{a}{x})$  **→**  $\mathcal{Q}$  **→**  $\frac{a}{x}$  → Nouvelle entrée ou
- (¢/¢**Nouvelle entrée**
- ▶ Renseigner les différentes lignes :

**Numéro**

Saisir le numéro.

**Nom**

Entrer le nom.

### <span id="page-19-7"></span>**Classement des entrées du répertoire**

Les entrées du répertoire sont généralement triées par ordre alphabétique. Les espaces et les chiffres sont prioritaires. L'ordre de tri est le suivant :

- 1. Espace
- 2. Chiffres  $(0 9)$
- 3. Lettres (alphabétique)
- 4. Autres caractères

Pour enregistrer une entrée qui ne sera pas classée de manière alphabétique, faire précéder le nom d'un espace ou d'un chiffre. L'entrée s'affiche alors au début du répertoire.

#### <span id="page-20-9"></span><span id="page-20-2"></span>**Sélection d'une entrée du répertoire/de la liste des services d'informations**

 $\begin{picture}(120,111){\line(1,0){155}} \put(120,111){\line(1,0){155}} \put(120,111){\line(1,0){155}} \put(120,111){\line(1,0){155}} \put(120,111){\line(1,0){155}} \put(120,111){\line(1,0){155}} \put(120,111){\line(1,0){155}} \put(120,111){\line(1,0){155}} \put(120,111){\line(1,0){155}} \put(120,111){\line(1,0){15$ 

Ouvrir le répertoire ou la liste des services d'informations.

Vous avez le choix entre les possibilités suivantes :

- $\bullet$  Faire défiler la liste à l'aide de la touche  $\binom{3}{2}$  jusqu'à ce que le nom recherché soit sélectionné.
- ◆ Saisir les premiers caractères du nom, faire défiler la liste jusqu'à l'entrée à l'aide de la touche  $\widehat{C}$ , le cas échéant.

#### <span id="page-20-8"></span>**Composition à l'aide du répertoire /de la liste des services d'informations**

- $\left(\begin{matrix} 2 \\ 4 \end{matrix}\right)$  /  $\left[\begin{matrix} \overline{3} \\ \overline{1} \end{matrix}\right]$   $\rightarrow$   $\begin{matrix} 4 \\ 1 \end{matrix}$   $\rightarrow$   $\left(\begin{matrix} 2 \\ 3 \end{matrix}\right)$  (Sélectionner une entrée).
- $\sqrt{\epsilon}$  Appuyer sur la touche Décrocher. Le numéro est composé.

#### <span id="page-20-0"></span>**Gestion des entrées du répertoire/des services d'informations**

 $\left(\begin{matrix} 2 \\ 4 \end{matrix}\right)$  /  $\left[\begin{matrix} 3 \\ 1 \end{matrix}\right]$  +  $\begin{matrix} 4 \\ 1 \end{matrix}$  +  $\left(\begin{matrix} 4 \\ 4 \end{matrix}\right)$  (Sélectionner une entrée).

#### **Affichage des entrées**

**Afficher** Appuyer sur la touche écran. L'entrée s'affiche. Retour avec **OK**.

#### **Modification d'une entrée**

**Afficher Modifier** 

Appuyer successivement sur les touches écran.

▶ Apporter les modifications et les enregistrer.

#### **Utilisation des autres fonctions**

**Options** Appuyer sur la touche écran.

Vous pouvez sélectionner les fonctions suivantes à l'aide de la touche  $\left(\frac{1}{x}\right)$ :

<span id="page-20-3"></span>**Utiliser le No** 

Modifier ou compléter un numéro enregistré ou enregistrer une nouvelle entrée ; après l'affichage du numéro, appuyer sur  $\rightarrow \blacksquare$ .

**Modifier entrée** 

Modifier l'entrée sélectionnée.

<span id="page-20-4"></span>**Effacer entrée** 

Supprimer l'entrée sélectionnée.

<span id="page-20-11"></span>**Entrer comme VIP** (uniquement pour le répertoire)

Marquer une entrée du répertoire comme **VIP** (Very Important Person) et lui attribuer une sonnerie particulière. Vous pourrez reconnaître les appels VIP à leur sonnerie.

**Condition :** présentation du numéro [\(p. 15\)](#page-15-5).

#### **Copier entrée**

Envoyer des entrées à un combiné [\(p. 20\)](#page-20-1).

<span id="page-20-5"></span>**Effacer liste** 

Effacer **toutes** les entrées du répertoire ou de la liste des services d'informations.

**Copier liste** 

Envoyer la liste complète à un autre combiné [\(p. 20\).](#page-20-1)

<span id="page-20-6"></span>**Mémoire dispo.** 

Afficher le nombre d'entrées libres dans le répertoire et la liste des services d'informations [\(p. 19\)](#page-19-1).

#### <span id="page-20-7"></span>**Composition à l'aide des touches de raccourci**

▶ Maintenir la touche de raccourci **enfoncée** [\(p. 19\).](#page-19-5)

#### <span id="page-20-10"></span><span id="page-20-1"></span>**Copie du répertoire /de la liste des services d'informations entre combinés**

#### **Conditions :**

 $\triangleq$  Le combiné destinataire et l'émetteur sont inscrits sur la même base.

◆ L'autre combiné et la base peuvent recevoir et envoyer des entrées de répertoire.

 $\left(\begin{matrix} x \\ y \end{matrix}\right) / \sqrt{2}$  →  $\hat{y}$  →  $\left(\begin{matrix} x \\ y \end{matrix}\right)$  (Sélectionner une entrée) **→ Options** (Ouvrir le menu)  $\rightarrow$  **Copier entrée / Copier liste → vers combiné INT**

 $\binom{2}{1}$  Sélectionner le numéro interne du combiné destinataire et appuyer sur la touche **§OK§**.

Vous pouvez copier plusieurs entrées successivement en répondant **§Oui§** à la question **Copier autres entrées?**.

La réussite de l'opération de transfert est signalée par un message et par la tonalité de validation sur le combiné destinataire.

#### **A noter :**

- ◆ Les entrées avec des numéros identiques ne sont pas remplacées sur le combiné destinataire.
- $\triangleq$  Le transfert s'interrompt si le téléphone sonne ou si la mémoire du combiné destinataire est pleine.

#### <span id="page-21-3"></span><span id="page-21-2"></span>**Copie du numéro affiché dans le répertoire**

Vous pouvez copier dans le répertoire des numéros qui s'affichent dans, par exemple, le journal des appels ou la liste des numéros bis, un SMS ou pendant un appel.

Si vous disposez du service CNIP, les 16 premiers caractères du nom transféré sont copiés dans la ligne **Nom**.

Un numéro s'affiche :

- **§Options§**¢**No.vers répert.**
- ▶ Pour compléter l'entrée, [voir p. 19](#page-19-6).

#### <span id="page-21-4"></span>**Copie d'un numéro depuis le répertoire**

Vous pouvez, dans de nombreuses situations, ouvrir le répertoire, p. ex. pour copier un numéro. Il n'est pas nécessaire que le combiné soit en mode veille.

▶ Selon la situation, ouvrir le répertoire à **Répertoire** . l'aide de  $\left(\frac{a}{b}\right)$ ,  $\Box$  ou  $\Box$ 

 $\langle \hat{\cdot} \rangle$  Sélectionner une entrée [\(p. 20\)](#page-20-2).

### <span id="page-21-1"></span><span id="page-21-0"></span>**Liste des numéros bis**

La liste des numéros bis comprend les vingt derniers numéros composés sur le combiné (max. 32 chiffres). Si l'un de ces numéros figure dans le répertoire ou sur la des services d'informations, le nom du contact correspondant s'affiche.

#### <span id="page-21-5"></span>**Répétition manuelle de la numérotation**

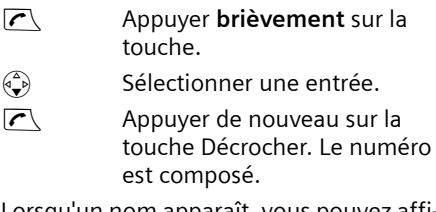

Lorsqu'un nom apparaît, vous pouvez afficher le numéro correspondant à l'aide de la touche écran **§Afficher§**.

#### **Gestion de la liste des numéros bis**

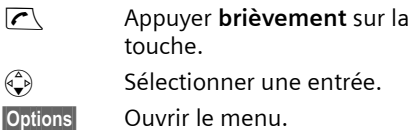

Vous pouvez sélectionner les fonctions suivantes à l'aide de la touche  $\left(\frac{1}{2}\right)$ :

**Utiliser le No** (comme pour le répertoire, [p. 20](#page-20-3))

**No.vers répert.**

Copier l'entrée dans le répertoire ([p. 19\)](#page-19-1).

**Effacer entrée** (comme pour le répertoire, [p. 20](#page-20-4))

**Effacer liste** (comme pour le répertoire, [p. 20](#page-20-5))

### <span id="page-22-3"></span><span id="page-22-0"></span>**Affichage de listes avec la touche Services réseau**

La touche Services réseau  $\sqrt{N}$  vous permet d'appeler les listes suivantes :

 $\triangle$  Liste de SMS

Si **plusieurs** boîtes aux lettres sont configurées [\(p. 28\)](#page-28-1), plusieurs listes s'affichent.

- ◆ Messagerie externe, si l'accès rapide est configuré pour la messagerie externe [\(p. 30\)](#page-30-3).
- <span id="page-22-2"></span> $\triangleleft$  Journal des appels

Dès qu'une **nouvelle entrée** est insérée dans l'une des listes, une tonalité d'avertissement retentit. La touche  $\sqrt{N}$  clignote (s'éteint une fois qu'elle est actionnée). En **mode veille**, une icône s'affiche à l'écran pour signaler le nouveau message.

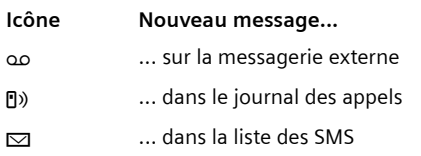

Le nombre de nouvelles entrées est affiché au-dessous de l'icône correspondante.

Si vous voulez appeler la liste des messages **contextuelle** :

Lorsque la touche Services réseau

**clignote** :

 $\sqrt{N}$  Appuyer sur la touche Services réseau.

Lorsque la touche Services réseau **ne clignote pas** :

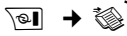

 $\textcircled{f}$  Sélectionner une liste des messages. Pour ouvrir, appuyer sur **§OK§**.

#### **Sélection d'une liste**

Seules s'affichent les listes qui contiennent des messages (exception : messagerie externe). Les listes comprenant des nouveaux messages apparaissent en gras :

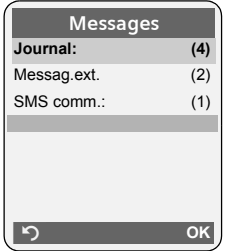

Sélectionner une liste avec la touche  $\langle \hat{\cdot} \rangle$ . Pour ouvrir, appuyer sur  $\circled{.}$  ou OK.

Si les entrées disponibles sont toutes dans la même liste, l'étape de sélection de liste est supprimée et la liste concernée est directement affichée.

#### **Liste des SMS reçus**

Tous les SMS reçus sont enregistrés dans la liste de réception, [p. 26.](#page-26-1)

#### <span id="page-22-1"></span>**Journal des appels**

**Condition :** présentation du numéro (CLIP, [p. 15\)](#page-15-5)

Selon le type de liste configuré, le journal des appels contient

- $\blacklozenge$  les appels reçus ( $\sqrt{}$ )
- $\triangleq$  les appels manqués

Selon le type de liste configuré, tous les numéros des 30 derniers appels entrants sont enregistrés ou bien seulement les appels manqués.

#### <span id="page-23-0"></span>**Définition du type de liste du journal des appels**

<sup>v</sup> ¢ <sup>Ð</sup> ¢**Base** ¢**Type de liste**

**Appels perdus** / **Tous appels**  Sélectionner et appuyer sur **<u>OK</u>** (**√** = activé).

a Maintenir **enfoncé** (mode veille).

Les entrées du journal des appels sont conservées lorsque vous modifiez le type de liste.

### **Entrée de liste**

<span id="page-23-1"></span>Les nouveaux messages apparaissent en haut.

Exemple d'entrées d'une liste :

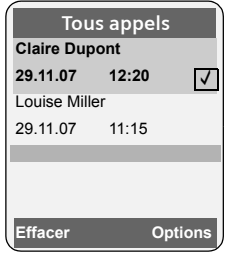

- $\bullet$  Le type de liste (dans la partie supérieure)
- $\triangleleft$  Etat de l'entrée **En gras :** nouvelle entrée
- ◆ Numéro ou nom de l'appelant Vous pouvez ajouter le numéro de l'appelant à votre répertoire [\(p. 21\)](#page-21-2).
- ◆ Date et heure de l'appel (selon le réglage, [p. 9\)](#page-9-0)
- $\blacklozenge$  Type d'entrée :
	- $-$  les appels reçus ( $\boxed{\sqrt}$ )
	- les appels manqués

Appuyer sur la touche écran **§Effacer§**, pour effacer l'entrée sélectionnée.

Après avoir appuyé sur la touche écran **§Options§**, sélectionner d'autres fonctions avec la touche  $\langle \bullet \rangle$  :

**No.vers répert.** 

Récupérer le numéro dans le répertoire.

**Effacer liste** 

Effacer la liste complète.

**Nom / Info** 

Voir la section suivante « Affichage des informations CNIP ».

Lorsque vous quittez le journal des appels, toutes les entrées reçoivent le statut « ancienne entrée », c'est-à-dire qu'elles n'apparaîtront plus en gras à la prochaine visite du journal.

### **Affichage des informations CNIP**

Si vous avez souscrit au service CNIP (présentation du nom de l'appelant), vous pouvez faire afficher le nom transmis par le réseau pour cet appel.

Vous avez sélectionné une entrée de liste.

- **§Options§** Ouvrir le menu.
- **Nom / Info** Sélectionner, puis appuyer sur **§OK§**.

Si le nom ne s'affiche pas, l'appelant n'a pas demandé la présentation du numéro ou la présentation du numéro a été désactivée.

Appuyer sur **§OK§** pour revenir à la liste.

### <span id="page-24-1"></span><span id="page-24-0"></span>**Touche Services réseau**

Vous ouvrez le menu contextuel des services réseau ou des listes des messages.

Lorsque la touche Services réseau **ne clignote pas**, en d'autres termes lorsqu'aucune liste ne comporte de nouveaux messages, ouvrez le menu des services réseau. Les options suivantes s'affichent :

- ◆ Journal « (voir la liste des messages, [p. 22\)](#page-22-0)
- ◆ Envoi de SMS  $\textcircled{2}$  (voir la liste des brouillons, [p. 25\)](#page-25-3)
- ◆ Messagerie **☆** [\(voir p. 30\)](#page-30-4)
- ◆ Transfert appel  $\mathcal{L}_1$  [\(voir p. 17\)](#page-17-4)
- $\triangleq$  Info  $\frac{\triangleleft}{2}$  (voir Liste des services d'informations, [p. 19](#page-19-1))
- **Autres services**  $\frac{80}{27}$  [\(voir p. 17\)](#page-17-3)

Lorsque la touche Services réseau **clignote**, en d'autres termes lorsqu'au moins une liste comporte de nouveaux messages, ouvrez les listes des messages [\(voir](#page-22-0)  [p. 22\)](#page-22-0).

# <span id="page-25-5"></span><span id="page-25-0"></span>**SMS (messages texte)**

Votre appareil est configuré en usine pour permettre d'envoyer immédiatement des SMS.

Les SMS sont échangés par les opérateurs par l'intermédiaire de centres SMS. Vous devez enregistrer dans votre appareil le centre SMS que vous souhaitez utiliser pour l'envoi et la réception de SMS. Vous pouvez recevoir les SMS émis à partir de **n'importe quel** centre SMS enregistré.

<span id="page-25-7"></span>Vos SMS sont envoyés via le centre SMS qui est enregistré comme centre d'envoi [\(p. 29\).](#page-29-2) Un seul centre d'envoi SMS peut être sélectionné à la fois.

Si aucun centre de services SMS n'est enregistré, le menu SMS ne contient que l'entrée **Réglages** . Enregistrer un centre de services SMS [\(p. 29\)](#page-29-0).

Vous trouverez en annexe des informations sur la rédaction d'un SMS [\(p. 49\).](#page-49-2)

### <span id="page-25-6"></span><span id="page-25-1"></span>**Rédaction/envoi de SMS**

#### <span id="page-25-8"></span>**Rédaction d'un SMS**

 $\leftrightarrow$ 

**Boîte lettres 2**

Le cas échéant, sélectionner la boîte aux lettres et appuyer sur **§OK§**.

- ~ Saisir le code PIN éventuel de la boîte aux lettres et appuyer sur **OK**.
- <span id="page-25-2"></span>**Créer texte** Sélectionner et appuyer sur **§OK§**.

**Fill** Rédiger le SMS.

#### **Remarque :**

Vous trouverez des indications sur la saisie de texte à la [p. 49.](#page-49-2)

#### <span id="page-25-4"></span>**Envoi d'un SMS**

 $\sqrt{\epsilon}$  Appuyer sur la touche Décrocher ou : **§Options§** Appuyer sur la touche écran. **Envoi** Sélectionner et appuyer sur **§OK§**. **SMS** Sélectionner, puis appuyer sur **§OK§**. ~ **/** s Sélectionner le numéro dans le répertoire ou l'entrer directement. Pour les SMS envoyés à une boîte aux lettres SMS : ajouter l'ID de la boîte aux lettres à la **fin** du numéro. **Envoi** Appuyer sur la touche écran. Le SMS est envoyé.

#### **Remarques :**

- Si vous êtes interrompu par un appel externe pendant la rédaction du SMS, le texte est automatiquement enregistré dans la liste des brouillons.
- L'opération est annulée si la mémoire est pleine ou si la fonction SMS est affectée sur la base à un autre combiné. Un message correspondant s'affiche à l'écran. Vous pouvez effacer le SMS si vous n'en avez plus besoin ou l'envoyer ultérieurement.

### <span id="page-25-3"></span>**Liste des brouillons**

Vous pouvez enregistrer un SMS dans la liste des brouillons, le modifier ultérieurement et l'envoyer.

#### **Enregistrement d'un SMS dans la liste des brouillons**

▶ Vous rédigez un SMS [\(p. 25\)](#page-25-1).

**§Options§** Appuyer sur la touche écran.

**Sauvegarder**

Sélectionner, puis appuyer sur **§OK§**.

#### **Ouverture de la liste des brouillons**

 $\left(\begin{matrix} x \\ y \end{matrix}\right) \rightarrow \bigotimes$   $\rightarrow$  (Boîte aux lettres, code PIN de la boîte aux lettres)¢**Brouillons (3)**

La première entrée de la liste est affichée, par ex. :

```
1234567890 
21.11.07 09:45
```
#### <span id="page-26-7"></span><span id="page-26-2"></span>**Lecture ou suppression de SMS**

▶ Ouvrir la liste des brouillons, puis :

 $\langle \hat{\mathbb{Q}} \rangle$  Sélectionner le SMS.

**Lire** Appuyer sur la touche écran. Le texte s'affiche. Faire défiler avec  $\circled{1}$ .

Ou supprimer le SMS en appuyant sur **§Options§ Effacer entrée §OK§**.

#### **Rédaction/modification d'un SMS**

▶ Vous lisez un SMS de la liste des brouillons.

**§Options§** Ouvrir le menu.

Vous pouvez sélectionner l'une des options suivantes :

**Créer texte** 

Rédiger un nouveau SMS, puis l'envoyer [\(p. 25\)](#page-25-4) ou l'enregistrer.

**Editer texte** 

Modifier le texte du SMS enregistré, puis l'envoyer [\(p. 25\).](#page-25-4)

#### <span id="page-26-3"></span>**Effacement de la liste des brouillons**

▶ Ouvrir la liste des brouillons, puis :

**§Options§** Ouvrir le menu.

- **Effacer liste Sélectionner, appuyer sur OK** et valider avec **§Oui§**. La liste est effacée.
- a Maintenir **enfoncé** (mode veille).

### <span id="page-26-8"></span><span id="page-26-0"></span>**Réception de SMS**

<span id="page-26-6"></span>Tous les SMS entrants sont enregistrés dans la liste de réception. Les séquences de SMS sont indiquées comme **un** SMS. Si la séquence est trop longue ou si elle est transférée de manière incomplète, elle est divisée en plusieurs SMS individuels. Les SMS qui ont été lus restent dans la liste, vous devez donc **régulièrement effacer des SMS de la liste**.

Si la mémoire des SMS est saturée, un message correspondant s'affiche.

▶ Effacer les SMS superflus, [\(p. 27\)](#page-27-3).

#### <span id="page-26-4"></span><span id="page-26-1"></span>**Liste de réception**

La liste de réception contient :

- ◆ tous les SMS recus, les plus récents en premier,
- $\bullet$  les SMS qui n'ont pas pu être envoyés à cause d'une erreur.

<span id="page-26-5"></span>Les nouveaux SMS sont signalés sur tous les combinés par l'icône <sub>⊠</sub> à l'écran, le clignotement de la touche Services et une tonalité d'avertissement.

#### **Ouverture de la liste de réception à l'aide de la touche** f

 $\sqrt{2}$  Appuyer sur la touche.

Le cas échéant, sélectionner une boîte aux lettres et saisir le code PIN correspondant.

La liste de réception se présente ainsi (exemple) :

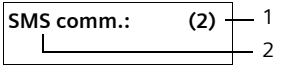

- 1 **gras :** nombre de nouvelles entrées **non gras :** nombre des entrées lues
- 2 Nom de la boîte aux lettres, ici : boîte aux lettres commune

Ouvrir la liste avec **§OK§**.

Une entrée de la liste s'affiche, par exemple, de la manière suivante :

**1234567890 21.11.07 09:45**

#### <span id="page-27-1"></span>**Ouverture de la liste de réception à partir du menu SMS**

 $\left(\begin{matrix} x^4 \\ y^5 \end{matrix}\right) \rightarrow \left(\begin{matrix} y^4 \\ y^6 \end{matrix}\right) \rightarrow \left(\begin{matrix} y^6 \\ y^6 \end{matrix}\right)$   $\rightarrow \left(\begin{matrix} y^6 \\ y^6 \end{matrix}\right)$   $\rightarrow \left(\begin{matrix} y^6 \\ y^6 \end{matrix}\right)$ la boîte à lettres)¢**Réception (2)** 

#### <span id="page-27-3"></span>**Lecture et suppression d'un SMS**

- ▶ Ouvrir la liste de réception.
- ▶ Poursuivre comme à la section « [Lecture ou suppression de SMS](#page-26-2) », [p. 26.](#page-26-2)

Une fois que vous avez lu un nouveau SMS, il reçoit le statut « Lu » (il n'apparaîtra plus en gras).

#### **Effacement de la liste de réception**

Tous les **nouveaux et anciens** SMS de la liste sont effacés.

▶ Ouvrir la liste de réception.

**§Options§** Ouvrir le menu.

 $\triangleright$  Poursuivre comme à la section « [Effacement de la liste des](#page-26-3)  [brouillons](#page-26-3) », [p. 26](#page-26-3).

#### <span id="page-27-7"></span>**Réponse à un SMS et transfert**

 $\triangleright$  Lire le SMS [\(p. 27\)](#page-27-3) :

**§Options§** Appuyer sur la touche écran.

Vous avez le choix entre les possibilités suivantes :

**Répondre** 

Rédiger directement un SMS de réponse et l'envoyer [\(p. 25\)](#page-25-1).

**Editer texte** 

Modifier le texte du SMS et l'envoyer ensuite [\(p. 25\)](#page-25-4).

#### **Transfert de SMS**

▶ Vous lisez un SMS [\(p. 27\)](#page-27-3) :

**<u><b>Options**</u> Appuyer sur la touche écran.

#### **Renvoyer texte**

Sélectionner et appuyer sur **<b>QK**. Pour la suite, [voir p. 25.](#page-25-4)

#### <span id="page-27-6"></span>**Copie du numéro dans le répertoire**

#### **Copie du numéro de l'expéditeur**

▶ Ouvrir la liste de réception et sélectionner le SMS [\(p. 26\)](#page-26-4).

```
§Options§ Appuyer sur la touche écran. 
            Pour la suite, voir p. 21.
```
#### **Remarques :**

– Vous avez également la possibilité de créer à l'intérieur de votre répertoire un répertoire destiné spécifiquement aux SMS, en faisant précéder le nom des entrées en question d'un astérisque (\*).

#### <span id="page-27-5"></span>**Copier/sélectionner les numéros depuis le texte du SMS**

▶ Lire le SMS [\(p. 27\)](#page-27-3) et le faire défiler jusqu'à la position du numéro de téléphone.

Les chiffres apparaissent en surbrillance.

 $\rightarrow$   $\blacksquare$  Appuyer sur la touche écran. Pour la suite, [voir p. 21.](#page-21-3)

ou :

 $\sqrt{\epsilon}$  Appuyer sur la touche Décrocher pour composer le numéro.

### <span id="page-27-4"></span><span id="page-27-0"></span>**Notification par SMS**

Vous pouvez être informé par SMS des appels perdus.

**Condition :** dans le cas des appels manqués, le numéro de l'appelant (CLI) doit avoir été transmis.

La notification est envoyée à votre téléphone portable ou à un autre appareil prenant en charge les SMS.

Il suffit d'enregistrer le numéro de téléphone auquel la notification doit être transmise (numéro de notification) et de définir le type de notification.

#### <span id="page-27-2"></span>**Enregistrement du numéro de notification**

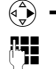

 $\overline{\left(\frac{A}{A}\right)}$  $\rightarrow$  $\overline{\left(\frac{A}{B}\right)}$  $\rightarrow$  **Réglages**  $\rightarrow$  **No. Notification #1 Saisir le numéro auquel** envoyer les SMS.

#### **SMS (messages texte)**

**Sauver** Appuyer sur la touche écran.

a Maintenir **enfoncé** (mode veille).

#### **Attention :**

**N'indiquez pas** votre numéro de téléphone fixe pour la notification des appels manqués. Cela pourrait entraîner une boucle sans fin et payante.

#### <span id="page-28-2"></span>**Définition du type de notification**

 $\left(\begin{matrix} x^2 \\ y^2 \end{matrix}\right)$   $\rightarrow$   $\otimes$  → Réglages  $\rightarrow$  Type notificat.

▶ Le cas échéant, modifier des entrées de plusieurs lignes :

**Appels perdus :**

**Act.** doit être sélectionné pour l'envoi d'un SMS de notification.

 $\triangleright$  Enregistrer les modifications [\(p. 49\)](#page-49-3).

### <span id="page-28-1"></span><span id="page-28-0"></span>**Boîtes aux lettres SMS**

<span id="page-28-4"></span>L'appareil est livré avec la **boîte aux lettres commune** activée. Elle est accessible à tous et ne peut pas être protégée par un code PIN. Vous pouvez également configurer trois **boîtes aux lettres personnelles** et les protéger par un code **PIN**. Chaque boîte aux lettres est désignée par un nom et un « ID de boîte aux lettres » (une sorte d'extension).

#### **A noter :**

- $\bullet$  Si vous utilisez sur la même ligne téléphonique plusieurs appareils (bases) compatibles SMS, chaque ID de boîte aux lettres SMS ne peut être utilisé qu'une fois. Dans ce cas, vous devez modifier l'ID prédéfini de la boîte aux lettres commune (« 0 ») **et configurer une boîte personnelle**.
- $\triangle$  Vous ne pouvez utiliser des boîtes aux lettres personnelles que si votre opérateur prend en charge ce service. Ce service est signalé par une étoile (\*) à la fin du numéro du centre SMS (configuré au préalable).

◆ Dans le cas où vous avez oublié votre code PIN, vous pouvez le réinitialiser en rétablissant les paramètres par défaut de la base. Cette opération efface **tous les SMS présents dans toutes les boîtes aux lettres**.

#### **Configuration et modification d'une boîte aux lettres personnelle**

#### <span id="page-28-3"></span>**Configurer une boîte aux lettres personnelle**

**\left(\begin{matrix} x^2 \\ y \end{matrix}\right) \rightarrow \left(\begin{matrix} x^2 \\ y \end{matrix}\right) \rightarrow \left(\begin{matrix} x^2 \\ y \end{matrix}\right) \rightarrow \left(\begin{matrix} x^2 \\ y \end{matrix}\right) \rightarrow \left(\begin{matrix} x^2 \\ y \end{matrix}\right) \rightarrow \left(\begin{matrix} x^2 \\ y \end{matrix}\right) \rightarrow \left(\begin{matrix} x^2 \\ y \end{matrix}\right) \rightarrow \left(\begin{matrix} x^2 \\ y \end{matrix}\right) \rightarrow \left(\begin{matrix} x^2 \\ y \end{matrix}\right) \rightarrow \left(\begin{matrix} x^2 \\ y \end{matrix}\right) \rightarrow \left(\begin{matrix} x^** 

 $\binom{2}{1}$  Sélectionner la boîte aux lettres, par exemple **Boîte lettres 2**, et appuyer sur **§OK§**.

▶ Renseigner les différentes lignes :

**Activation :**

Activer ou désactiver la boîte aux lettres.

**Identif. :**

Sélectionner l'ID de la boîte aux lettres (0–9). Seuls les chiffres disponibles sont sélectionnables.

<span id="page-28-5"></span>**Protect.PIN:** 

Activer/désactiver la protection par code PIN.

**Code PIN** 

Le cas échéant, saisir un code PIN à 4 chiffres.

 $\blacktriangleright$  Enregistrer les modifications [\(p. 49\)](#page-49-3).

Les boîtes aux lettres actives sont marquées d'un √ dans la liste des boîtes aux lettres. Elles sont affichées dans la liste des SMS et peuvent, le cas échéant, apparaître en appuyant sur la touche Services.

#### **Désactiver une boîte aux lettres**

¤ **Activation :** sélectionner **Dés.** Le cas échéant, valider en appuyant sur **§Oui§**.

**Tous** les SMS enregistrés dans cette boîte aux lettres sont effacés.

#### **Désactiver la protection par code PIN**

¤ **Protect.PIN:** sélectionner **Dés.** 

Le code PIN est réinitialisé sur 0000.

#### <span id="page-29-5"></span>**Modifier le nom d'une boîte aux lettres**

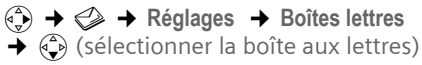

**§Modifier§** Appuyer sur la touche écran. **Fill** Saisir le nouveau nom (max. 6 caractères).

**Sauver** Appuyer sur la touche écran.

a Maintenir **enfoncé** (mode veille).

#### **Modifier le code PIN et l'ID d'une boîte aux lettres**

 $\begin{matrix} \binom{4}{x} \\ \end{matrix}$   $\rightarrow$   $\otimes$   $\rightarrow$  Réglages  $\rightarrow$  Boîtes lettres  $\widetilde{\Leftrightarrow}$  (sélectionner la boîte aux lettres)

- **FILLET** Saisir le code PIN éventuel de la boîte aux lettres et appuyer sur **§OK§**.
- ¤ Configurer **Identif. :**, **Protect.PIN:**, **Code PIN** [\(p. 28\).](#page-28-3)

#### <span id="page-29-4"></span>**Envoi de SMS à une boîte aux lettres personnelle**

Pour envoyer un SMS à votre boîte aux lettres personnelle, l'expéditeur doit connaître votre ID et l'ajouter à la suite de votre numéro.

▶ Vous pouvez envoyer un SMS à votre interlocuteur par le biais de votre boîte aux lettres personnelle.

### <span id="page-29-3"></span><span id="page-29-0"></span>**Définition du centre SMS**

#### <span id="page-29-2"></span><span id="page-29-1"></span>**Saisie/modification du centre SMS**

 $\left(\begin{matrix} \widehat{\phi} \\ \widehat{\phi} \end{matrix}\right) \rightarrow \bigotimes$   $\rightarrow$  Réglages  $\rightarrow$  Centres SMS  $\begin{matrix} \widehat{A} \\ \widehat{B} \end{matrix}$  Sélectionner le centre SMS (par exemple **Centre serv. 1**) et appuyer sur **§OK§**.

▶ Renseigner les différentes lignes :

**Emetteur?:** 

Sélectionner **Oui**, si les SMS doivent être envoyés via le centre SMS.

**SMS :**

Appuyer sur la touche écran **Modifier**. Saisir le numéro du service SMS.

 $\blacktriangleright$  Enregistrer les modifications [\(p. 49\)](#page-49-3).

#### **Envoi de SMS par le biais d'un autre centre SMS**

- ▶ Activer le centre SMS (2 à 4) comme centre d'envoi.
- ▶ Envover les SMS.

### <span id="page-30-4"></span><span id="page-30-0"></span>**Utilisation de la messagerie externe (PhoneMail)**

### <span id="page-30-2"></span><span id="page-30-1"></span>**Définition de la messagerie externe pour l'accès rapide**

Pour l'accès rapide, vous pouvez appeler directement soit la messagerie externe.

<span id="page-30-5"></span>L'accès rapide (1230) est prédéfini pour la messagerie externe. Il vous suffit juste d'entrer le numéro de la messagerie externe.

#### <span id="page-30-3"></span>**Configuration de l'accès rapide pour la messagerie externe et saisie du numéro de la messagerie externe**

<sup>v</sup> ¢ <sup>Ð</sup> ¢**Messagerie** ¢**Tch1:Répd/Msg.**

**Messagerie ext.**

Sélectionner et appuyer sur **OK** ( **V** = activé).

**FILLETTE SALLET SALLET SALLET SALLET SALLET SE LA REGALLET SE LA REGALLET SE LA REGALLET SALLET S** gerie externe.

**Sauver** Appuyer sur la touche écran.

a Maintenir **enfoncé** (mode veille).

La configuration choisie pour l'accès rapide est valable pour tous les combinés.

#### **Appel à la messagerie externe**

- $\sqrt{1 \omega}$  Maintenir **enfoncé**. Vous êtes directement connecté à la messagerie externe.
- $\sqrt{4}$  Appuyer éventuellement sur la touche Mains-libres  $\overline{\mathbb{I}^4}$ . Vous entendez l'annonce de la messagerie externe.

### <span id="page-31-4"></span><span id="page-31-0"></span>**Utilisation de plusieurs combinés**

### <span id="page-31-3"></span><span id="page-31-1"></span>**Inscription des combinés**

Vous pouvez inscrire un maximum de 6 combinés sur votre base.

#### **Inscription automatique sur la base Twist 608**

Condition : le combiné n'est inscrit sur aucune base.

L'inscription du combiné à la base est automatique.

▶ Poser le combiné sur la base, l'écran vers l'avant.

L'inscription peut durer jusqu'à 5 minutes. Pendant ce temps, l'écran affiche **Processus Inscr.** et le nom de la base clignote. Après une inscription réussie, l'écran du combiné affiche le numéro interne, p. ex. **INT 2** pour le numéro interne 2. Le combiné se voit attribuer automatiquement le numéro interne disponible le plus bas (1–6). Si les numéros internes 1–6 ont déjà été attribués, le numéro 6 sera remplacé, à condition que le combiné identifié par le numéro interne 6 se trouve en mode veille.

#### **Remarques :**

- L'inscription automatique n'est possible que si aucune communication n'est en cours à partir de la base sur laquelle vous souhaitez inscrire votre combiné.
- Appuyez sur une touche pour interrompre l'inscription.
- Si l'inscription automatique ne fonctionne pas, vous devez inscrire le combiné manuellement.
- Vous pouvez changer le nom du combiné [\(p. 34\)](#page-34-0).

#### <span id="page-31-2"></span>**Inscription manuelle sur la base Twist 608**

Vous devez activer l'inscription manuelle du combiné sur le combiné et sur la base.

Une fois l'inscription réussie, le combiné passe en mode veille. Le numéro interne du combiné est affiché à l'écran, par ex., **INT 1**. Si ce n'est pas le cas, répéter l'opération.

#### **Sur le combiné**

- $\left(\frac{a}{b}\right)$  $\rightarrow$  $\otimes$  $\rightarrow$  **Combiné**  $\rightarrow$  **Inscrire comb.**
- ~ Entrer le code PIN système de la base (configuration usine : 0000) et appuyer sur **§OK§**. **Base 1** clignote à l'écran.

#### **Sur la base**

Dans un délai de 60 secondes, **maintenir enfoncée** la touche Inscription/Paging de la base [\(p. 1](#page-1-4)) pendant environ 3 secondes.

#### **Inscription d'autres combinés**

Vous pouvez inscrire d'autres combinés et d'autres combinés compatibles GAP comme suit.

#### **Sur le combiné**

▶ Lancer l'inscription du combiné conformément au mode d'emploi.

#### **Sur la base**

**Maintenir enfoncée** la touche Inscription/Paging de la base ([p. 1\)](#page-1-4)pendant environ 3 secondes.

### <span id="page-32-6"></span><span id="page-32-1"></span>**Retrait de combinés**

Vous pouvez retirer un combiné inscrit à partir de n'importe quel autre combiné inscrit.

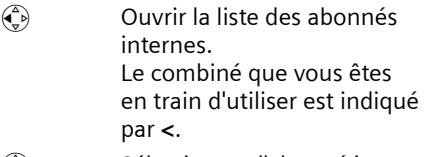

- $\binom{2}{x}$  Sélectionner l'abonné interne à retirer.
- **§Options§** Ouvrir le menu.

**Retirer combiné** 

Sélectionner et appuyer sur **§OK§**.

FI Saisir le code PIN système en cours et appuyer sur **§OK§**.

*<u>Oui</u>* Appuyer sur la touche écran.

### <span id="page-32-2"></span><span id="page-32-0"></span>**Recherche d'un combiné (« Paging »)**

Si vous avez égaré votre combiné, vous pouvez le rechercher à l'aide de la base.

- ¤ Appuyer **brièvement** sur la touche Inscription/Paging [\(p. 1](#page-1-4)).
- ▶ Tous les combinés sonnent simultanément (« Paging »), même si les sonneries sont désactivées.

#### **Arrêt de la recherche**

¤ Appuyer **brièvement** sur la touche Inscription/Paging de la base ou appuyer sur la touche Décrocher  $\sqrt{\epsilon}$  du combiné.

### <span id="page-32-4"></span><span id="page-32-3"></span>**Appels internes**

Les communications internes avec d'autres combinés inscrits sur la même base sont gratuites.

#### **Appel d'un combiné en particulier**

 $\begin{pmatrix} 2 \\ 1 \end{pmatrix}$  Activer l'appel interne.

**FIL** Entrer le numéro du combiné.

ou :

- $\begin{matrix} \widehat{\mathbb{Q}}_p \\ \widehat{\mathbb{Z}}_p \end{matrix}$  Activer l'appel interne.
- $\begin{pmatrix} 2 \\ 1 \end{pmatrix}$  Sélectionner le combiné.
- $\sqrt{\epsilon}$  Appuyer sur la touche Décrocher.

#### <span id="page-32-5"></span>**Appel de tous les combinés (« Appel général »)**

- $\begin{pmatrix} 2 \\ 1 \end{pmatrix}$  Activer l'appel interne.
- $*\infty$  Appuyer sur la touche Etoile. Tous les combinés sont appelés.

#### **Fin de la communication**

 $\sqrt{\hat{}}$  Appuyer sur la touche Raccrocher.

#### <span id="page-32-7"></span>**Transfert d'un appel vers un autre combiné**

Vous pouvez transférer un appel externe à un autre combiné (transfert d'appel).

- $\begin{matrix} \widehat{A} \\ \widehat{B} \end{matrix}$  Ouvrir la liste de combinés. Le correspondant externe entend la mélodie d'attente, si elle est activée [\(voir p. 41\)](#page-41-3).
- $\binom{a}{b}$  Sélectionner le combiné ou **Appel général** et appuyer sur **§OK§**.

Lorsque l'abonné interne répond :

- ▶ Annoncer éventuellement la communication externe.
- $\sqrt{\hat{}}$  Appuyer sur la touche Raccrocher.

La communication externe est transférée vers l'autre combiné.

Si le correspondant interne **ne répond pas** ou si sa ligne est occupée, appuyer sur la touche écran **§Fin§** pour reprendre l'appel externe.

Vous pouvez aussi appuyer sur la touche **/**• lors d'un transfert d'appel avant que l'utilisateur interne ne décroche.

Dans ce cas, si le correspondant interne ne répond pas ou si sa ligne est occupée, l'appel vous est automatiquement renvoyé (l'écran affiche **Retour d'appel**).

#### <span id="page-33-4"></span>**Double appel/conférence interne**

Vous êtes en communication avec un correspondant **externe** et vous pouvez simultanément appeler un correspondant **interne** afin de réaliser un double appel ou établir une conférence avec les trois correspondants.

Pendant une communication avec un correspondant **externe** :

 $\begin{matrix} \widehat{A} \\ \widehat{B} \end{matrix}$  Ouvrir la liste de combinés. Le correspondant externe entend la mélodie d'attente, si elle est activée [\(voir p. 41\)](#page-41-3).

 $\begin{pmatrix} 2 \\ 4 \end{pmatrix}$  Sélectionner le combiné et appuyer **§OK§**. Vous êtes mis en communication avec le correspondant interne.

soit :

**Fin** Appuyer sur la touche écran. Vous êtes de nouveau mis en communication avec le correspondant externe.

#### ou :

**§Conférence§** Appuyer sur la touche écran. Les trois participants sont mis en communication.

#### **Fin de la conférence**

 $\sqrt{\hat{}}$  Appuyer sur la touche Raccrocher.

Si un correspondant **interne** appuie sur la touche Raccrocher  $\sqrt{2}$ , la liaison entre l'autre combiné et le correspondant externe est maintenue.

#### <span id="page-33-3"></span>**Signal d'appel**

Si vous recevez un appel **externe** alors que vous êtes en communication **interne**, un signal d'appel (bip court) retentit. Le service de présentation du numéro affiche à l'écran le numéro ou le nom de l'appelant.

#### **Interrompre un appel interne, accepter un appel externe**

**§Accept.§** Appuyer sur la touche écran. La communication interne est **coupée**. Vous êtes mis en relation avec le correspondant externe.

#### **Refuser l'appel externe**

**§Refuser§** Appuyer sur la touche écran.

Le signal d'appel est désactivé. Vous restez connecté au correspondant interne. La sonnerie reste audible sur les autres combinés inscrits.

### <span id="page-33-2"></span><span id="page-33-0"></span>**Participation à une communication externe**

**Condition :** la fonction **Intrusion INT** est activée.

Pendant une communication avec un correspondant externe : un correspondant interne peut « s'introduire » dans cette communication et participer à la conversation. Cette intrusion est signalée à tous les correspondants par une tonalité.

#### <span id="page-33-1"></span>**Activation/désactivation de la fonction Intrusion**

<sup>v</sup> ¢ <sup>Ð</sup> ¢**Base** ¢**Autres fonctions**  ¢**Intrusion INT**

Activer ou désactiver la fonction en appuyant sur **OK** (√ = activé).

a Maintenir **enfoncé** (mode veille).

#### **Utilisation de la fonction Intrusion**

La ligne est occupée par une communication externe. Votre écran affiche un message approprié. Vous voulez participer à la communication externe en cours.

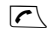

c Maintenir la touche Décrocher **enfoncée**.

Vous participez à la communication. Tous les participants entendent un bip sonore. Pendant ce temps, l'écran de ce combiné affiche le message **Conférence** et n'autorise pas la numérotation.

#### **Fin de l'intrusion**

a Appuyer sur la touche Raccrocher.

Tous les participants entendent un bip sonore.

Si le **premier** correspondant interne appuie sur la touche Raccrocher  $\sqrt{\hat{}}$ , la liaison entre le combiné participant et le correspondant externe est maintenue.

### <span id="page-34-3"></span><span id="page-34-0"></span>**Personnalisation d'un combiné**

Les noms « INT 1 », « INT 2 », etc. sont attribués automatiquement lors de l'inscription. Vous pouvez modifier ces noms. Le nom ne peut pas comporter plus de 10 caractères. Le nom modifié est affiché dans la liste de tous les combinés.

 $\begin{matrix} 1 \ \hline \end{matrix}$  Ouvrir la liste des combinés. Votre combiné est signalé par la marque **<**.

 $\begin{pmatrix} 2 \\ 1 \end{pmatrix}$  Sélectionner le combiné.

**§Modifier§** Appuyer sur la touche écran.

Film Saisir le nom.

**Sauver** Appuyer sur la touche écran.

### <span id="page-34-4"></span><span id="page-34-1"></span>**Numéro interne d'un combiné Modifier**

A l'inscription, un combiné reçoit **automatiquement** le plus petit numéro disponible. Si tous les numéros ont déjà été attribués, le numéro 6 est remplacé, si ce combiné est en mode veille. Vous pouvez modifier le numéro interne de tous les combinés inscrits (1–6).

 $\begin{matrix} \widehat{C_v} \\ \widehat{C_v} \end{matrix}$  Ouvrir la liste des combinés. Votre combiné est signalé par la marque **<**.

**§Options§** Ouvrir le menu.

- **Affecter No** Sélectionner et appuyer sur **<b>OK**. La liste des combinés est affichée.
- $\begin{pmatrix} 2 \\ 1 \end{pmatrix}$  Le numéro actuel clignote. Sélectionner un combiné.
- <sup>n</sup> Saisir un nouveau numéro interne (1-6). Le numéro actuel du combiné est remplacé.
- <span id="page-34-2"></span>**Sauver** Appuyer sur la touche écran pour enregistrer la saisie.
- a Maintenir **enfoncé** (mode veille).

Si un numéro interne est attribué 2 fois, une tonalité d'erreur (suite de tonalités descendantes) retentit.

▶ Répéter la procédure avec un numéro libre.

### <span id="page-35-5"></span><span id="page-35-1"></span><span id="page-35-0"></span>**Utilisation d'un combiné pour la surveillance de pièce**

Si le mode surveillance de pièce est activé, le numéro de destination enregistré est appelé dès qu'un niveau sonore défini est atteint dans l'environnement immédiat du combiné. Vous pouvez enregistrer un numéro interne ou externe comme numéro de destination sur votre combiné.

La surveillance de pièce vers un numéro externe s'interrompt après 90 secondes environ. Vers un numéro interne (combiné), elle dure environ 3 minutes (selon la base). Pendant la surveillance de pièce, toutes les touches sont verrouillées, sauf les touches écrans. Le haut-parleur du combiné est désactivé.

En mode surveillance de pièce, les appels entrants sur le combiné sont signalés **sans sonnerie** et uniquement affichés à l'écran. L'écran et le clavier ne sont pas éclairés et les tonalités d'avertissement sont désactivées.

Si vous prenez un appel entrant, le mode surveillance de pièce est interrompu pendant la durée de la communication, mais la fonction **reste** activée.

Le mode surveillance de pièce reste activé même après avoir éteint, puis rallumé le combiné.

#### **Attention !**

- **Contrôler systématiquement le bon fonctionnement de l'installation lors de sa mise en service. Tester notamment la sensibilité. Vérifier l'établissement de la connexion lorsque la fonction de surveillance de pièce renvoie vers un numéro externe.**
- <span id="page-35-4"></span>– L'autonomie du combiné est considérablement réduite lorsque la fonction est activée. Le cas échéant, placer le combiné sur le chargeur. Vous avez ainsi la garantie que les batteries ne se déchargeront pas.
- La distance entre le combiné et le bébé à surveiller doit être comprise entre 1 et 2 mètres de préférence. Le microphone doit être dirigé vers la zone à surveiller.
- La ligne sur laquelle le combiné est renvoyé ne doit pas être bloquée par un répondeur activé.

#### <span id="page-35-6"></span><span id="page-35-3"></span><span id="page-35-2"></span>**Activation de la surveillance de pièce et saisie du numéro de destination**

 $\overrightarrow{•}$  $\rightarrow$  **<del>↑</del>** Surveill. Pièce

▶ Renseigner les différentes lignes :

**Activation:**

Sélectionner **Act.** pour l'activation.

**Alarme à:**

Appuyer sur la touche écran Modifier et saisir le numéro de destination.

**Numéro externe :** sélectionner le numéro dans le répertoire ou le saisir directement. Seuls **les 4 derniers chiffres** sont affichés.

**Numéro interne : <b>INT** → ۞ (sélectionner le combiné ou **Appel général**, pour appeler tous les combinés inscrits) ¢ **§OK§**.

Enregistrer le numéro en sélectionnant **§Sauver§**.

<span id="page-35-7"></span>**Sensibil.:**

Définir la sensibilité pour le niveau sonore (**Faible** ou **Elevée**).

**Enregistrer les modifications.** 

#### <span id="page-36-5"></span>**Modification d'un numéro de destination externe préalablement défini**

<sup>v</sup> ¢ <sup>í</sup> ¢ **Surveill. Pièce**  s Passer à la ligne **Alarme à:**. **Modifier** Appuyer sur la touche écran. **EXC** Supprimer le numéro existant.

▶ Saisir le numéro comme décrit à la section « [Activation de la surveillance de](#page-35-2)  [pièce et saisie du numéro de](#page-35-2)  [destination](#page-35-2) » [\(p. 35\)](#page-35-2).

▶ Enregistrer les modifications [\(p. 49\)](#page-49-3).

#### **Modification d'un numéro de destination interne préalablement défini**

 $(\frac{4}{3})$  **→ the → Surveill. Pièce** 

s Passer à la ligne **Alarme à:**.

**Effacer** Appuyer sur la touche écran.

**§Modifier§** Appuyer sur la touche écran.

- ▶ Saisir le numéro comme décrit à la section « [Activation de la surveillance de](#page-35-2)  [pièce et saisie du numéro de](#page-35-2)  [destination](#page-35-2) » [\(p. 35\)](#page-35-2).
- $\blacktriangleright$  Enregistrer les modifications.

#### <span id="page-36-4"></span>**Désactivation de la surveillance de pièce à distance**

**Conditions** : le téléphone doit prendre en charge la fréquence vocale et la surveillance de pièce doit renvoyer vers un numéro cible externe.

▶ Prendre l'appel lancé par la surveillance de pièce et appuyer sur les touches **9** 围.

Une fois la connexion terminée, la fonction est désactivée. La surveillance de pièce n'émettra plus d'appel. Les autres réglages de la surveillance de pièce sur le combiné (par ex., pas de sonnerie) sont conservés jusqu'à ce que vous appuyiez sur la touche écran **§Arrêt§**.

Pour réactiver la surveillance de pièce avec le même numéro :

▶ Réactiver et enregistrer avec Sauver [\(p. 35\)](#page-35-2).

### <span id="page-36-3"></span><span id="page-36-0"></span>**Réglages du combiné**

Votre combiné est préconfiguré. Vous pouvez personnaliser les réglages.

### <span id="page-36-2"></span><span id="page-36-1"></span>**Accès rapide aux fonctions**

Une fonction est définie pour les touches écran. Vous pouvez modifier cette fonction.

Vous pouvez exécuter la fonction en appuyant simplement sur la touche correspondante.

#### **Modification de l'attribution d'une touche**

▶ Maintenir **enfoncée** la touche écran de droite.

La liste des attributions de touches possibles s'ouvre. Vous pouvez sélectionner les fonctions suivantes :

**INT**

Passer un appel interne [\(voir p. 32\).](#page-32-3)

**SMS** 

Attribuer à la touche le menu pour les fonctions SMS [\(voir p. 25\)](#page-25-5).

**Notific. par SMS** 

Attribuer à la touche le menu d'activation de la notification par SMS [\(p. 27\)](#page-27-4).

#### **Secret app/appel**

Empêcher la transmission du numéro d'appel uniquement pour l'appel suivant [\(p. 17\).](#page-17-5)

Si la touche écran gauche est occupée, la dernière ligne de l'écran au-dessus de la touche écran affiche la fonction sélectionnée (le cas échéant en abrégé).

### **Lancer la fonction**

Lorsque le combiné est en mode veille, appuyer **brièvement** sur la touche écran. Le menu de la fonction s'ouvre.

### <span id="page-37-5"></span><span id="page-37-0"></span>**Modification de la langue d'affichage**

Vous avez le choix entre différentes langues d'affichage pour les textes.

<sup>v</sup> ¢ <sup>Ð</sup> ¢**Combiné** ¢**Langue**

La langue en cours est signalée par  $\overline{\mathsf{v}}$  .

 $\begin{pmatrix} 2 \\ 1 \end{pmatrix}$  Sélectionner la langue et appuyer sur **§OK§**.

a Maintenir **enfoncé** (mode veille).

<span id="page-37-6"></span>Si vous avez malencontreusement défini la mauvaise langue (et que l'affichage est incompréhensible) :

 $\begin{pmatrix} a \\ b \end{pmatrix}$   $\begin{bmatrix} Gmn0 \end{bmatrix}$   $\begin{bmatrix} 3 \text{ def} \end{bmatrix}$   $\begin{bmatrix} 1 & \text{a} \end{bmatrix}$ 

Appuyer successivement sur ces touches.

 $\langle \widehat{\mathbb{F}} \rangle$  Sélectionner la langue correcte et appuyer sur **§OK§**.

### <span id="page-37-4"></span><span id="page-37-1"></span>**Réglages écran**

Vous avez le choix entre quatre modèles de couleurs et plusieurs niveaux de contraste.

 $\left(\begin{matrix} x^4 \\ y^6 \end{matrix}\right) \rightarrow \text{ } \bullet \bullet \bullet \bullet$  Réglage écran

**Config. couleur** 

Sélectionner et appuyer sur **§OK§**.

- $\langle \hat{\mathbb{F}} \rangle$  Sélectionner le modèle de couleur et appuyer sur **§OK§**  $(\sqrt{2})$  = couleur actuelle).
- **a** Appuyer **brièvement**. **Contraste** Sélectionner, puis appuyer sur **§OK§**.
- $\binom{2}{x}$  Sélectionner le contraste.

**Sauver** Appuyer sur la touche écran.

a Maintenir **enfoncé** (mode veille).

### <span id="page-37-7"></span><span id="page-37-2"></span>**Ecran de veille**

En mode veille, vous pouvez afficher un écran de veille (image ou horloge numérique). Celui-ci remplace l'affichage du mode veille. Il peut recouvrir la date, l'heure et le nom.

Dans un certain nombre de situations, le logo n'est pas visible, par exemple lorsque vous êtes en communication ou que le combiné n'est pas inscrit.

Si un écran de veille est activé, la commande de menu **Ecran de veille** comporte  $un$   $\overline{v}$  .

- **« ͡• → ⊗ → Réglage écran**
- ¢**Ecran de veille**

Le réglage utilisé est affiché.

▶ Renseigner les différentes lignes :

**Activation:**

Sélectionner **Act.** (écran de veille affiché) ou **Dés.** (pas d'écran de veille).

**Sélection :**

Le cas échéant, changer d'écran de veille (voir ci-après).

 $\blacktriangleright$  Enregistrer les modifications [\(p. 49\)](#page-49-3).

Si le logo recouvre l'affichage, appuyer **brièvement** sur  $\sqrt{2}$  pour faire apparaître l'écran de repos avec l'heure et la date.

### <span id="page-37-3"></span>**Modification de l'écran de veille**

- $(\frac{a}{x})$  **→**  $\otimes$  **+ Réglage écran**
- ¢**Ecran de veille**
- s Passer à la ligne **Sélection**.
- **Afficher** Appuyer sur la touche écran. L'écran de veille actif est affiché.
- $\begin{pmatrix} 2 \\ 1 \end{pmatrix}$  Sélectionner le logo et appuyer sur **§Sauver§**.
- $\blacktriangleright$  Enregistrer les modifications [\(p. 49\)](#page-49-3).

### <span id="page-38-4"></span><span id="page-38-0"></span>**Eclairage de l'écran**

Il est possible d'activer ou de désactiver l'éclairage de l'écran selon que le combiné se trouve ou non sur le chargeur. Lorsque l'éclairage est activé, l'écran reste à demi éclairé en permanence.

<sup>v</sup> ¢ <sup>Ð</sup> ¢**Réglage écran** ¢**Eclairage** 

Le réglage utilisé est affiché.

▶ Renseigner les différentes lignes :

**Posé sur la base**

Sélectionner **Act.** ou **Dés.**.

**Hors la base**

Sélectionner **Act.** ou **Dés.**.

#### **Remarque :**

Avec le réglage **Act.**, il est possible que l'autonomie du combiné soit considérablement réduite.

**Sauver** Appuyer sur la touche écran. a Maintenir **enfoncé** (mode

veille).

### <span id="page-38-5"></span><span id="page-38-1"></span>**Activation/désactivation du décroché automatique**

Si vous avez activé cette fonction, soulevez simplement le combiné du chargeur pour prendre un appel, sans appuyer sur la touche Décrocher  $\overline{C}$ .

#### **(⊕) → ⊗ → Combiné**

**Décroché auto.**

Sélectionner et appuyer sur **OK** ( **V** = activé).

a Maintenir **enfoncé** (mode veille).

### <span id="page-38-3"></span><span id="page-38-2"></span>**Modification du volume de l'écouteur ou du volume du mode Mains-libres**

<span id="page-38-6"></span>Vous disposez de cinq niveaux de réglage pour le mode mains-libres et de trois niveaux pour le volume de l'écouteur.

- **(** $\overline{\bullet}$  **→** Volume du combiné
- $\hat{r}$  Régler le volume de l'écouteur du combiné.
- s Passer à la ligne **Mains-Libres:**.
- $\left(\begin{matrix} 2 \\ 1 \end{matrix}\right)$  Régler le volume du mode Mains-libres.
- **§Sauver§** Le cas échéant, appuyer sur la touche écran pour enregistrer le réglage durablement.

Réglage du volume pendant une communication :

- $\left(\frac{1}{x}\right)$  Appuyer sur la touche de navigation.
- $\bigodot$  Sélectionner le niveau de volume.
- **§Sauver§** Le cas échéant, appuyer sur la touche écran pour enregistrer le réglage durablement.

Le réglage est enregistré automatiquement après environ 3 secondes ; sinon, appuyer sur la touche écran **§Sauver§**.

Si une autre fonction est attribuée à  $\binom{n}{r}$ , par exemple pour le va-et-vient [\(p. 18\)](#page-18-4) :

- **§Options§** Ouvrir le menu.
- **Volume** Sélectionner, puis appuyer sur **§OK§**.

Définir le réglage (voir ci-avant).

#### **Remarque :**

Vous pouvez également ouvrir le menu pour ajuster le niveau de volume de conversation, des sonneries et des bips d'avertissement [\(voir](#page-14-0)  [p. 14\).](#page-14-0)

### <span id="page-39-1"></span><span id="page-39-0"></span>**Réglage des sonneries**

 $\blacklozenge$  Volume :

Vous pouvez choisir entre cinq niveaux de volume (1–5 ; par exemple, volume  $2 = \underline{\qquad}$   $\Box$   $\Box$  et l'appel « Crescendo » (6 ; le volume augmente à chaque sonnerie =  $\Box$ 

 $\triangle$  Sonneries :

Vous pouvez sélectionner différentes sonneries.

Vous pouvez définir des sonneries différentes pour les fonctions suivantes :

- ◆ Appels externes : pour les appels externes
- ◆ Appels internes : pour les appels internes
- ◆ Tous appels : identique pour toutes les fonctions

#### <span id="page-39-4"></span><span id="page-39-2"></span>**Réglages pour les différentes fonctions**

Régler le volume et la mélodie en fonction du type de signalisation.

- **<sup>(←</sup>) → Régl.sonnerie**
- <span id="page-39-8"></span> $\langle \hat{\Phi} \rangle$  Sélectionner un réglage, par ex. **Appels externes** et appuyer sur **§OK§**.
- $\widehat{r}$  Régler le volume (1–6).
- $\begin{pmatrix} 2 \\ 4 \end{pmatrix}$  Passer à la ligne suivante.
- **(c)** Sélectionner la mélodie.

**Sauver** Appuyer sur la touche écran pour enregistrer le réglage.

#### <span id="page-39-3"></span>**Réglages identiques pour toutes les fonctions**

<sup>t</sup> ¢**Régl.sonnerie** ¢**Tous appels**

- ▶ Régler le volume et la sonnerie (voir « [Réglages pour les différentes](#page-39-4)  [fonctions](#page-39-4) »).
- **Sauver** Appuyer sur la touche écran pour valider la demande.
- a Maintenir **enfoncé** (mode veille).

#### **Remarque :**

Vous pouvez également ouvrir le menu pour ajuster le niveau de volume de conversation, des sonneries et des bips d'avertissement [\(voir](#page-14-0)  [p. 14\).](#page-14-0)

#### <span id="page-39-5"></span>**Activation/désactivation de la sonnerie**

Vous pouvez désactiver la sonnerie sur votre combiné avant la prise d'un appel ou en mode veille, pour l'appel en cours ou pour tous les appels suivants. Il n'est pas possible de réactiver la sonnerie durant un appel externe.

#### **Désactivation de la sonnerie pour tous les appels**

 $*$  Maintenir la touche Etoile **enfoncée**.

<span id="page-39-7"></span>L'icône  $\alpha$  s'affiche à l'écran.

#### **Réactivation de la sonnerie**

 $*$  Maintenir la touche Etoile **enfoncée**.

#### **Désactiver la sonnerie pour l'appel en cours**

**Silence** Appuyer sur la touche écran.

### <span id="page-39-6"></span>**Bip d'appel**

Vous pouvez remplacer la sonnerie par un bip. Une **tonalité brève** (« Bip ») retentit alors à la place de la sonnerie lors d'un appel.

- $*$  Maintenir la touche Etoile **enfoncée** et, **dans les trois secondes qui suivent :**
- **Bip Appuyer sur la touche écran.** Désormais, les appels sont signalés par **un seul** bip court. L'écran affiche  $\mathfrak{A}$ ].

### <span id="page-40-2"></span><span id="page-40-0"></span>**Activation/désactivation des tonalités d'avertissement**

Votre combiné vous informe par un signal sonore des différentes activités et des différents états. Vous pouvez activer ou désactiver les tonalités d'avertissement suivantes, indépendamment les unes des autres :

- ◆ Clic clavier : chaque pression sur une touche est confirmée.
- <span id="page-40-10"></span><span id="page-40-9"></span>◆ **Tonalités de confirmation** :
	- **Tonalité de validation** (séquence de tonalités ascendantes) : à la fin de la saisie ou du réglage et lors de la réception d'un SMS ou d'une nouvelle entrée dans le journal des appels.
	- **Tonalité d'erreur** (séquence de tonalités descendantes) : en cas de saisie incorrecte.
	- **Tonalité de fin de menu** : lorsque vous atteignez la fin d'un menu.
- <span id="page-40-8"></span><span id="page-40-6"></span><span id="page-40-4"></span>u **Tonalité de batterie** : les batteries doivent être rechargées.
- **<sup>√</sup>** $\rightarrow$  Tonal. avertis.
- ▶ Renseigner les différentes lignes :

**Clic clavier:** 

Sélectionner **Act.** ou **Dés.**.

**Bip confir.:** 

Sélectionner **Act.** ou **Dés.**.

**Batter.:** 

Sélectionner **Act.**, **Dés.** ou **En ligne**. La tonalité de batterie est alors activée ou désactivée ou ne retentit que pendant une communication.

▶ Enregistrer les modifications [\(p. 49\)](#page-49-3).

Vous ne pouvez pas désactiver la tonalité de validation qui retentit à l'insertion du combiné dans la base.

#### **Remarque :**

Vous pouvez également ouvrir le menu pour ajuster le niveau de volume de conversation, des sonneries et des bips d'avertissement [\(voir](#page-14-0)  [p. 14\).](#page-14-0)

### <span id="page-40-3"></span><span id="page-40-1"></span>**Réveil/Alarme**

**Condition :** la date et l'heure ont été réglées au préalable [\(p. 9\).](#page-9-0)

#### **Activation/désactivation et réglage du réveil/de l'alarme**

#### $\widehat{\Phi}$   $\rightarrow$   $\widehat{\Phi}$

▶ Renseigner les différentes lignes :

**Activation:** 

Sélectionner **Act.** ou **Dés.**.

**Heure:** 

Saisir une heure de réveil à 4 chiffres.

**Mélodie :** 

Sélectionner la mélodie.

**Volume :** 

Régler le volume (1–6).

**Enregistrer les modifications [\(p. 49\)](#page-49-3).** 

<span id="page-40-5"></span>Le symbole  $\circledS$  s'affiche.

Le réveil est déclenché sur le combiné avec la mélodie sélectionnée [\(p. 39\)](#page-39-0). Il retentit pendant 60 secondes. is s'affiche à l'écran. Si aucune touche n'est activée, le réveil est répété deux fois toutes les cinq minutes puis désactivé.

Pendant un appel, le réveil n'est signalé que par un bip court.

#### <span id="page-40-7"></span>**Désactivation/répétition du réveil après une pause (mode Rappel)**

**Condition** : le réveil/l'alarme retentit.

**Arrêt** Appuyer sur la touche écran. Le réveil/l'alarme est désactivé(e).

**ou**

**§Pause§** Appuyer sur la touche écran ou sur une touche quelconque. Le réveil/l'alarme s'éteint puis est répété(e) après 5 minutes. Au bout de la seconde répétition, le réveil/ l'alarme est totalement désactivé(e).

### <span id="page-41-4"></span><span id="page-41-0"></span>**Rétablissement des réglages par défaut du combiné**

Vous pouvez annuler les réglages personnalisés. Les entrées du répertoire, de la liste des services d'informations, du journal des appels, les listes de SMS et l'inscription du combiné sur la base sont conservées.

<sup>v</sup> ¢ <sup>Ð</sup> ¢**Combiné** ¢**Réinit. Combiné** *Oui* Appuyer sur la touche écran. a Maintenir **enfoncé** (mode veille).

### <span id="page-41-9"></span><span id="page-41-1"></span>**Réglages de la base**

Les réglages de la base s'effectuent à l'aide d'un combiné inscrit.

### <span id="page-41-8"></span><span id="page-41-2"></span>**Protection contre les accès non autorisés**

<span id="page-41-10"></span>Protégez les paramètres système de la base avec un code PIN système connu de vous seul. Vous devez saisir le code PIN système, notamment pour inscrire et retirer un combiné de la base ou pour réinitialiser la configuration usine.

#### <span id="page-41-6"></span>**Modification du code PIN système**

Vous pouvez remplacer le code PIN système à 4 chiffres de la base (configuration usine : 0000) par un code PIN personnel à 4 chiffres connu de vous seul.

<sup>v</sup> ¢ <sup>Ð</sup> ¢**Base** ¢**PIN système** 

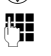

~ Saisir le code PIN système en cours et appuyer sur **§OK§**.

FI Saisir le nouveau code PIN système. Pour des raisons de sécurité, l'entrée est représentée par quatre astérisques  $(****).$ 

 $\left(\begin{matrix} 2 \\ \mathbf{v} \end{matrix}\right)$   $\mathbb{F}$  Passer à la ligne suivante, répéter le nouveau code PIN système et appuyer sur **§OK§**.

a Maintenir **enfoncé** (mode veille).

#### <span id="page-41-7"></span>**Annulation du code PIN système**

Si vous oubliez votre code PIN système, vous pouvez le réinitialiser à **0000**.

Retirer le cordon d'alimentation de la base. Tout en maintenant la touche Inscription/Paging de la base enfoncée, raccorder le cordon d'alimentation sur la base. Relâcher la touche au bout de quelques instants.

La base est réinitialisée et le code PIN système est réglé sur **0000**.

#### **Remarque :**

Tous les combinés sont désinscrits et doivent être réinscrits.

### <span id="page-41-5"></span><span id="page-41-3"></span>**Activation/désactivation de la mélodie d'attente**

<sup>v</sup> ¢ <sup>Ð</sup> ¢**Base** ¢**Mélodie attente** Appuyer sur **§OK§** pour activer ou désactiver la mélodie d'attente ( $\sqrt{}$  = activée).

### <span id="page-42-1"></span><span id="page-42-0"></span>**Rétablissement des réglages par défaut de la base**

Réinitialisation

- ◆ Si le mode éco est désactivé,
- $\triangleq$  les combinés restent inscrits,
- $\triangleq$  le PIN système n'est pas réinitialisé.
- <sup>v</sup> ¢ <sup>Ð</sup> ¢**Base** ¢**Réinit. Base**
- ~ Saisir le code PIN système et appuyer sur **§OK§**.

**Pui** Appuyer sur la touche écran.

Appuyer sur  $\sqrt{\bullet}$  ou sur la touche écran **§Non§** pour annuler la réinitialisation.

- 
- a Maintenir **enfoncé** (mode veille).

## <span id="page-43-5"></span><span id="page-43-0"></span>**Branchement de la base à un autocommutateur privé (PABX)**

Les réglages suivants ne sont nécessaires que si votre autocommutateur privé les requiert. Consultez le mode d'emploi de votre autocommutateur.

Il n'est pas possible de recevoir ou d'envoyer des SMS sur les autocommutateurs privés ne prenant pas en charge la fonction de présentation du numéro.

### <span id="page-43-3"></span><span id="page-43-1"></span>**Durée du flashing**

Le réglage actuel est indiqué par  $\sqrt{ }$  .

#### <span id="page-43-6"></span>**Réglage de la durée du flashing**

Lorsque vous achetez votre téléphone, il est configuré pour fonctionner sur un branchement principal (durée de flashing de 250 ms). Pour la mise en marche sur votre installation téléphonique, il peut être nécessaire de modifier cette valeur. Consultez à cet effet le mode d'emploi de votre installation téléphonique.

<sup>v</sup> ¢ <sup>Ð</sup> ¢**Base** ¢**Autres fonctions**  ¢**Durées flashing**

- $\begin{pmatrix} 2 \\ 4 \end{pmatrix}$  Sélectionner la durée du flashing et appuyer sur **§OK§** ( = valeur enregistrée). Les valeurs possibles sont: 80 ms, 100 ms, 120 ms, 180 ms, 250 ms, 300 ms, 600 ms, 800 ms.
- a Maintenir **enfoncé** (mode veille).

### <span id="page-43-4"></span><span id="page-43-2"></span>**Enregistrement du préfixe (indicatif de sortie)**

**Condition :** si votre téléphone est raccordé à un autocommutateur privé, vous devez, le cas échéant, insérer un préfixe

avant le numéro pour avoir accès au réseau externe, par ex. « 0 ».

<sup>v</sup> ¢ <sup>Ð</sup> ¢**Base** ¢**Autres fonctions**  ¢**Préf.accès rés.** 

**□ Saisir ou modifier le préfixe de** 3 chiffres maximum

- $\blacktriangleright$  Enregistrer les modifications [\(p. 49\)](#page-49-3).
- Si un préfixe est enregistré :
- $\bullet$  Le préfixe est automatiquement inséré devant les numéros des listes suivantes lors de leur composition : numéros des centres SMS, journal des appels, messagerie.
- $\bullet$  Le préfixe doit être inséré en cas de composition manuelle et de saisie manuelle de numéros du répertoire, de numéros d'urgence, de numéros abrégés et d'appel de centres SMS.
- ◆ Si, pour l'envoi d'un SMS, vous sélectionnez le numéro du destinataire dans le répertoire, vous devez effacer le préfixe.
- $\blacklozenge$  Pour effacer un préfixe, appuyer sur la touche **KC**.

### <span id="page-44-0"></span>**Annexe**

### <span id="page-44-6"></span><span id="page-44-1"></span>**Entretien**

▶ Essuyer la base, le chargeur et le combiné avec un chiffon **humide** (pas de solvant) ou un chiffon antistatique.

**Ne jamais utiliser** de chiffon sec. Il existe un risque de charge statique.

### <span id="page-44-4"></span><span id="page-44-2"></span>**Contact avec les liquides !**

Si le combiné a été mis en contact avec des liquides :

- **1. Désactiver le combiné et retirer immédiatement les batteries.**
- 2. Laisser le liquide s'écouler.
- 3. Sécher toutes les parties avec un linge absorbant et placer le téléphone, clavier vers le bas, compartiment batteries ouvert, dans un endroit chaud et sec pendant **au moins 72 heures** (**ne pas placer le combiné** dans un micro-ondes, un four, etc.).
- **4. Attendre que le combiné ait séché pour le rallumer.**

Une fois complètement sec, il est possible que le combiné puisse fonctionner à nouveau. Cependant, si ce n'est pas le cas, le bénéfice de la garantie ne pourra être accordé.

### <span id="page-44-5"></span><span id="page-44-3"></span>**Questions-réponses**

Le tableau suivant énumère les problèmes les plus fréquents et les solutions possibles.

#### **L'écran n'affiche rien.**

- 1. Le combiné n'est pas activé.
	- $\blacktriangleright$  Maintenir la touche Raccrocher  $\sqrt{\widehat{\odot}}$ **enfoncée**.
- 2. Les batteries sont vides.
	- ▶ Remplacer ou recharger les batteries [\(p. 7\).](#page-7-1)

#### **Le combiné ne réagit pas à la pression d'une touche.**

Le verrouillage du clavier est activé.

**EXECUTE:** Maintenir la touche dièse <sub>(\*</sub> → enfoncée [\(p. 10\)](#page-10-5).

#### **« Base x » clignote sur l'écran**.

- 1. Le combiné se trouve hors de la zone de portée de la base.
	- ▶ Réduire la distance entre le combiné et la base.

Le mode éco est activé diminuant la portée de la base.

- ▶ Désactiver le mode éco [\(p. 12\)](#page-12-0) ou réduire la distance entre le combiné et la base.
- 2. Le combiné a été retiré.
	- ▶ Inscrire le combiné [\(p. 31\)](#page-31-3).
- 3. La base n'est pas activée.
	- ▶ Contrôler le bloc secteur de la base [\(p. 7\).](#page-7-2)

#### **« Recherche base » clignote à l'écran.**

Aucune base n'est sous tension ou dans la zone de portée.

- ▶ Réduire la distance entre le combiné et la base.
- ▶ Contrôler le bloc secteur de la base [\(p. 7\).](#page-7-2)

#### **Le combiné ne sonne pas.**

- 1. La sonnerie est désactivée.
	- $\blacktriangleright$  Activer la sonnerie [\(p. 39\).](#page-39-5)
- 2. Le renvoi est réglé sur **Incondi.**.
	- ▶ Désactiver le renvoi [\(p. 17\)](#page-17-4).

#### **Aucune tonalité ni sonnerie de ligne fixe n'est audible.**

Le cordon téléphonique fourni n'a pas été utilisé ou a été remplacé par un autre cordon avec le mauvais brochage.

◆ Utiliser exclusivement le cordon téléphonique fourni.

#### **Tonalité d'erreur après la demande du code PIN système.**

Le code PIN système que vous avez saisi est incorrect.

▶ Rétablir la valeur 0000 du code PIN système  $(n. 41)$ .

#### **Code PIN oublié.**

▶ Rétablir la valeur 0000 du code PIN système [\(p. 41\)](#page-41-7).

#### **Votre correspondant n'entend rien.**

Vous avez appuyé sur la touche  $\binom{2}{1}$  (INT). Le combiné est en « mode secret ».

▶ Réactiver le microphone [\(p. 16\)](#page-16-2).

**Lors d'une saisie, une tonalité d'erreur retentit** (séquence de tonalités descendantes).

Echec de l'action/saisie erronée.

▶ Répéter l'opération. Observer l'écran et, le cas échéant, vérifier dans le mode d'emploi.

### <span id="page-45-0"></span>**Déclaration de conformité**

Cet appareil est destiné au réseau téléphonique analogique Belgacom en Belgique.

Les spécificités nationales sont prises en compte.

Par la présente, la société Gigaset Communications GmbH déclare que le produit Twist 608 a été fabriqué en conformité avec son système complet d'assurance de la qualité certifié par la société CETECOM ICT Services GmbH conformément à l'ANNEXE V de la directive R&TTE 1999/5/ CE.

La présomption de conformité aux exigences fondamentales de la directive du Conseil 1999/5/CE est assurée selon :

**Art. 3.1 a) Sécurité :** EN 60950 (équivalent à 73/23/CE)

**Art. 3.1 a) Champs électrom./DAS :** 1999/519/CE (Recommandation du Conseil de l'Union européenne) EN 50360

**Art. 3.1 a) Choc acoustique :** TBR 10 (Partie mobile)

#### **Art. 3.1 b) CEM :**

EN 301 489-1 / EN 301 489-6 (équivalent à 89/336/CE)

**Art. 3.2 Radio :** EN 301 406

Vous trouverez une reproduction de la déclaration de conformité d'après la directive 1999/5/CE sur Internet à l'adresse : http://www.gigaset.com/docs

Responsable de l'homologation

CE 0682

### <span id="page-46-0"></span>**Environnement**

- $\triangle$  La production de l'équipement que vous avez acheté a nécessité l'extraction et l'utilisation de ressources naturelles. Il peut contenir des substances dangereuses pour la santé et l'environnement.
- $\triangle$  Afin d'éviter la diffusion de ces substances dans notre environnement et de réduire l'exploitation des ressources naturelles, nous vous encourageons à utiliser les systèmes de récupération appropriés. Ces systèmes réutiliseront ou recycleront de manière saine la plupart des composants de votre équipement périmé.
- ◆ Le symbole d'une poubelle barrée vous invite à utiliser ces systèmes.
- $\bullet$  Si vous désirez plus d'informations sur les systèmes de ramassage, de réutilisation et de recyclage, veuillez prendre contact avec votre administration locale ou régionale chargée de l'évacuation des déchets.
- $\blacklozenge$  Vous pouvez également nous contacter pour plus d'informations sur les effets de nos produits sur l'environnement.

### <span id="page-46-3"></span><span id="page-46-1"></span>**Caractéristiques techniques**

#### <span id="page-46-2"></span>**Batteries recommandées**

Technologie :

Nickel-Hydrure métallique (NiMH) Type : AAA (Micro, HR03)

- Tension : 1,2 V
- Capacité : 600 1200 mAh

#### **Autonomie/temps de charge du combiné**

L'autonomie de votre Twist 608 dépend de la capacité et de l'ancienneté des batteries, ainsi que de leur emploi par l'utilisateur. (Les durées spécifiées sont les durées maximales, valables uniquement pour un écran non éclairé.)

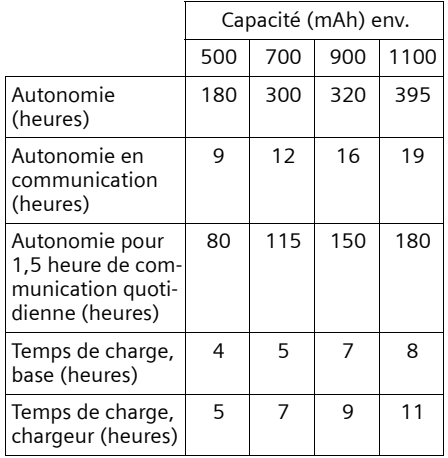

#### <span id="page-46-4"></span>**Puissance consommée de la base**

En veille : environ 1,2 watt En communication : environ 1 watt

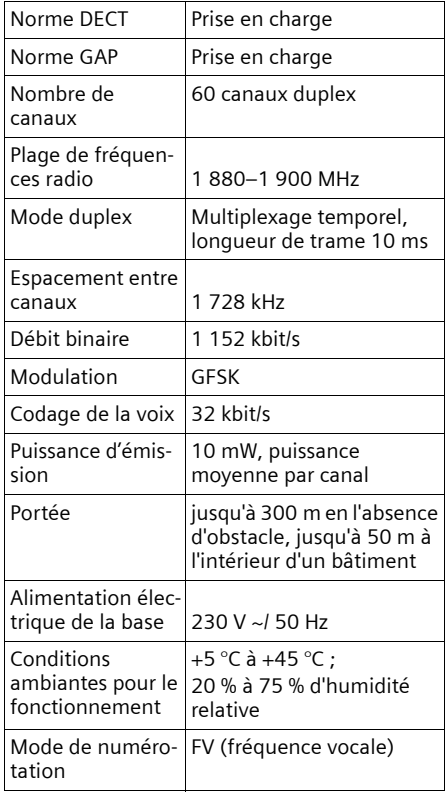

### **Caractéristiques générales Conditions de la garantie**

<span id="page-47-1"></span><span id="page-47-0"></span>Soigneusement sélectionné par Belgacom, l'appareil que vous venez d'acquérir est couvert par une garantie pièces et main-d'oeuvre contre tout défaut matériel ou vice de fabrication pour une durée de deux ans, sauf dispositions contractuelles contraires. La garantie prend cours à la date de retrait ou de livraison de l'appareil.

Si vous deviez éprouver des difficultés avec votre appareil, il y aurait lieu de vous rendre dans une de nos Téléboutiques ou chez un de nos agents agréés, muni du ticket de caisse ainsi que de l'appareil complet dans son emballage d'origine ou dans un autre garantissant une sécurité analogue. Les adresses de nos Téléboutiques et agents agréés figurent dans les pages d'information des guides téléphoniques.

En cas de défaut matériel ou vice de fabrication, votre appareil sera réparé ou remplacé gratuitement sur présentation du ticket de caisse.

Belgacom détermine seule quels sont les réparations et/ou remplacements nécessaires. Le délai de garantie applicable à un appareil réparé ou remplacé expire au moment de l'échéance du délai de garantie applicable à l'appareil acheté, sans toutefois pouvoir être inférieur à 3 mois.

La garantie ne couvre pas :

- les dommages de toute nature dont l'origine ne serait pas antérieure à la vente ;
- les dommages, les dérangements et les défectuosités dûs à une faute du client ou dont la cause est extérieure à l'appareil : foudre, surtensions, humidité, détériorations accidentelles, mauvaise utilisation ou mauvais entretien, non observation des instructions du mode d'emploi, ainsi que tous cas de force majeure ;

#### **Remarques concernant le Manuel d'utilisation**

– la réparation ou le remplacement des éléments mobiles (cordons, fils, prises, antennes, etc.), le remplacement des éléments accessoires dont le renouvellement régulier est nécessaire (piles, batteries, papier, encre, etc.) et la fourniture en produits de nettoyage.

La garantie n'est pas applicable :

- si le client modifie ou répare l'appareil terminal lui-même ou avec les services de personnes non habilitées par Belgacom ;
- ou s'il enlève ou falsifie les numéros de fabrication et/ou les marques de l'appareil terminal.

La responsabilité de Belgacom ne pourrait être engagée pour des dommages indirects ou immatériels subis par le client du fait d'un mauvais fonctionnement de l'appareil terminal, tels que notamment toute perte de production, manque à gagner ou perte de contrats.

Les conditions générales de vente de nos appareils terminaux peuvent être obtenues sur simple demande dans tous les services de Belgacom accessibles au public ou sur www.belgacom.be

Editeur responsable : Belgacom S.A. de droit public, Bd du Roi Albert II, 27, B-1030 Bruxelles T.V.A. BE 0202.239.951 R.P.M. Bruxelles

### <span id="page-48-2"></span><span id="page-48-0"></span>**Remarques concernant le Manuel d'utilisation**

Le présent mode d'emploi utilise certaines conventions que nous expliquons ici.

### <span id="page-48-4"></span><span id="page-48-1"></span>**Exemple de sélection de menu**

Le mode d'emploi représente en notation abrégée les étapes à exécuter. Nous nous inspirerons ci-après de l'exemple « Réglage du contraste de l'écran » pour expliquer cette syntaxe. Les cadres indiquent les étapes à suivre.

#### <sup>v</sup> ¢ <sup>Ð</sup> ¢**Réglage écran**

- En mode veille du combiné, appuyer sur la flèche de **droite** (4) de la touche de navigation pour ouvrir le menu principal.
- $\triangleright$  Avec la touche de navigation  $\odot$  sélectionner l'icône Ð. La fonction **Réglages**  s'affiche en haut de l'écran.
- ▶ Appuyer sur la touche écran **◎K** pour valider la fonction **Réglages** .

<span id="page-48-3"></span>Le sous-menu **Réglages** s'affiche.

- ▶ Appuyer sur la touche de navigation  $\langle \hat{\mathbb{Q}} \rangle$  jusqu'à ce que la fonction Réglage **écran** soit sélectionnée.
- Appuyer sur  $\binom{2}{x}$  ou sur la touche écran **OK** pour valider la sélection.

**Contraste** Sélectionner, puis appuyer sur **§OK§**.

- Appuyer sur la touche de navigation q jusqu'à ce que la fonction **Contraste**  soit sélectionnée.
- Appuyer sur  $\binom{2}{x}$  ou sur la touche écran **<b>QK** pour valider la sélection.
- $\binom{2}{x}$  Sélectionner le contraste et appuyer sur la touche écran **§Sauver§**.
- ¤ Appuyer à droite ou à gauche de la touche de navigation pour régler le contraste.
- ▶ Appuyer sur la touche écran Sauver pour valider la sélection.

 $\sqrt{\hat{}}$  Maintenir enfoncé (mode veille).

Maintenir la touche Raccrocher enfoncée pour faire passer le combiné en mode veille.

### <span id="page-49-4"></span><span id="page-49-0"></span>**Exemple de saisie sur plusieurs lignes**

Dans de nombreuses situations, plusieurs lignes de saisie sont proposées pour un même écran.

La saisie multiligne est expliquée de manière abrégée dans ce mode d'emploi. Nous nous inspirons ci-après de l'exemple « Réglage de la date et de l'heure » pour expliquer cette syntaxe. Les cadres indiquent les étapes à suivre.

L'écran suivant est affiché (exemple) :

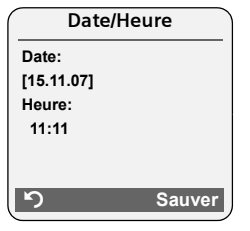

**Date:**

Saisir le jour, le mois et l'année (6 chiffres).

L'activation de la deuxième ligne est indiquée par [ ].

▶ Entrer la date à l'aide des touches numériques.

**Heure:**

Saisir l'heure et les minutes (4 chiffres).

Appuyer sur la touche  $\left(\frac{2}{x}\right)$ .

L'activation de la quatrième ligne est indiquée par [ ].

- ▶ Entrer l'heure à l'aide des touches numériques.
- <span id="page-49-3"></span>**Enregistrer les modifications.**
- ▶ Appuyer sur la touche écran Sauver.
- $\triangleright$  Enfin, maintenir la touche  $\sqrt{\bullet}$  enfon**cée**.

Le combiné passe en mode veille.

### <span id="page-49-2"></span><span id="page-49-1"></span>**Edition du texte**

Lors de la création d'un texte, les règles suivantes s'appliquent :

- $\blacklozenge$  Déplacer le curseur avec les touches  $\binom{2}{r}$  $\left(\begin{matrix} 1 \\ 0 \end{matrix}\right)$   $\left(\begin{matrix} 1 \\ 0 \end{matrix}\right)$   $\left(\begin{matrix} 1 \\ 0 \end{matrix}\right)$ ,
- ◆ Les caractères sont insérés à gauche du curseur.
- $\triangle$  Appuyer sur la touche Etoile  $\leftarrow$  pour afficher le tableau des caractères spéciaux. Sélectionner le caractère souhaité, appuyer sur la touche écran **§Insérer§** pour l'insérer à gauche du curseur.
- ◆ Pour les entrées du répertoire, la première lettre du nom s'écrit automatiquement en majuscule et les lettres suivantes en minuscules.

#### **Rédaction d'un SMS/nom**

Pour saisir une lettre/un caractère spécial, appuyer plusieurs fois sur la touche correspondante.

#### **Ecriture standard**

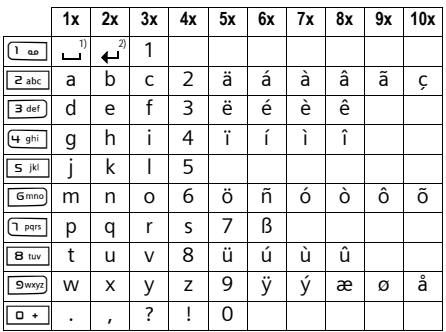

1) Espace

2) Saut de ligne

Maintenir une touche **enfoncée** permet d'afficher successivement les caractères de la touche correspondante à l'écran, puis de les sélectionner. Lorsque la touche est relâchée, le caractère sélectionné est inséré dans le champ de saisie.

#### **Ecriture en majuscules, minuscules ou chiffres**

Appuyer **brièvement** sur la touche dièse  $\boxed{m}$ , afin de passer du mode « Abc » au mode « 123 », du mode « 123 » au mode « abc » et du mode « abc » au mode « Abc » (mode 1re lettre en majuscule, le reste du mot en minuscules). Appuyer sur la touche Dièse #**avant** de saisir la lettre.

Vous pouvez voir sur l'écran quel mode d'édition est activé (majuscules, minuscules, chiffres).

### <span id="page-51-0"></span>**Index**

### **A**

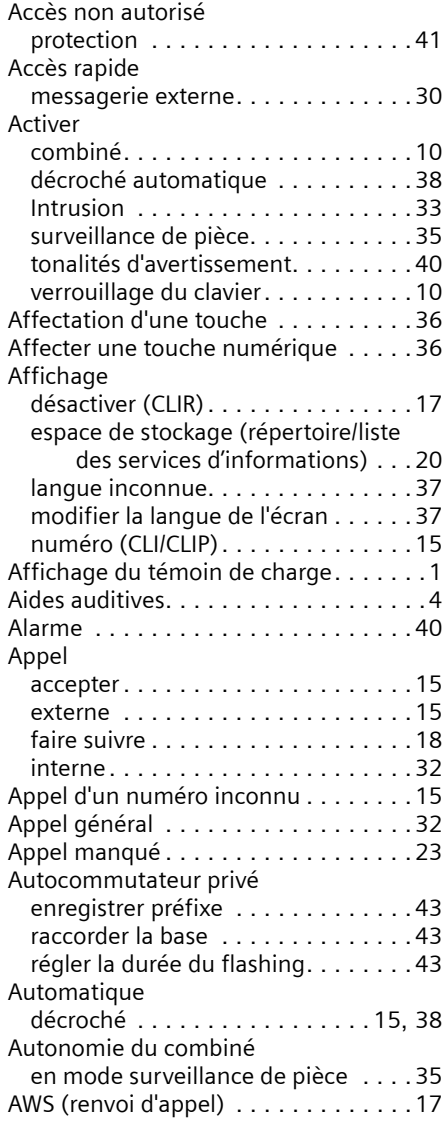

#### **B**

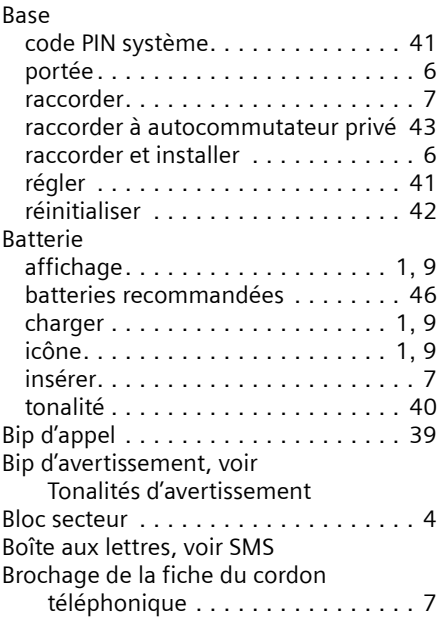

### **C**

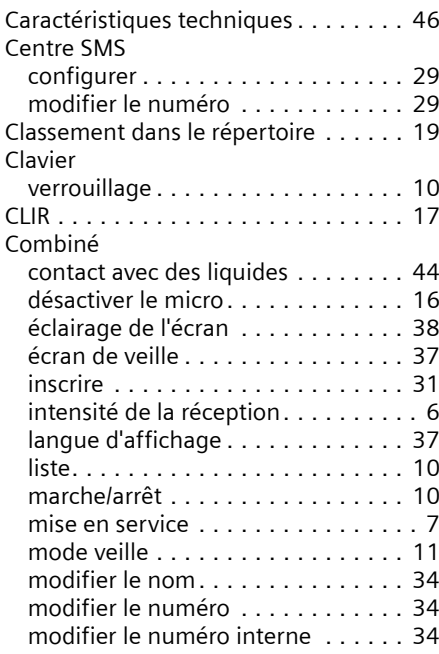

#### **Index**

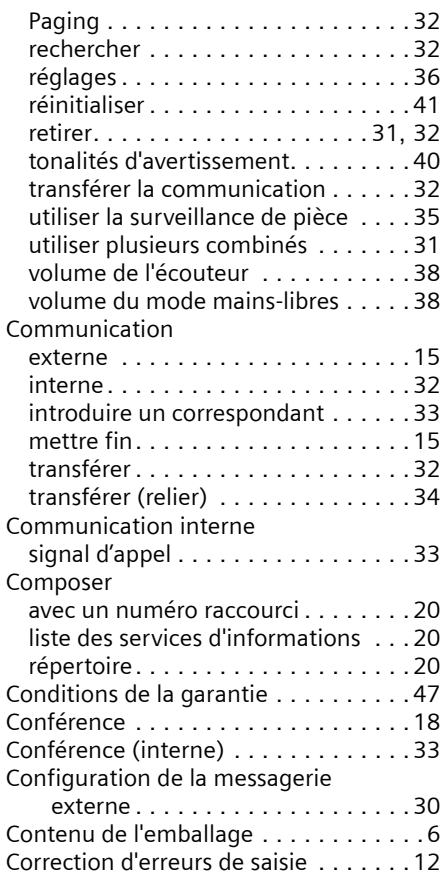

#### **D**

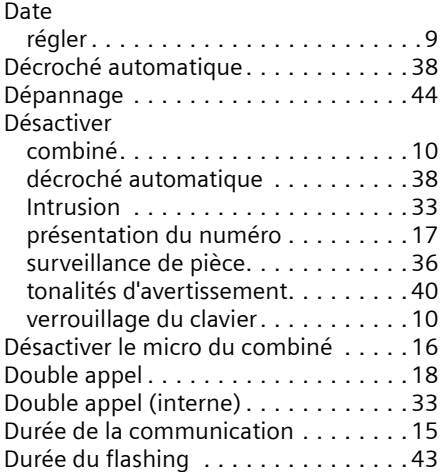

#### **E**

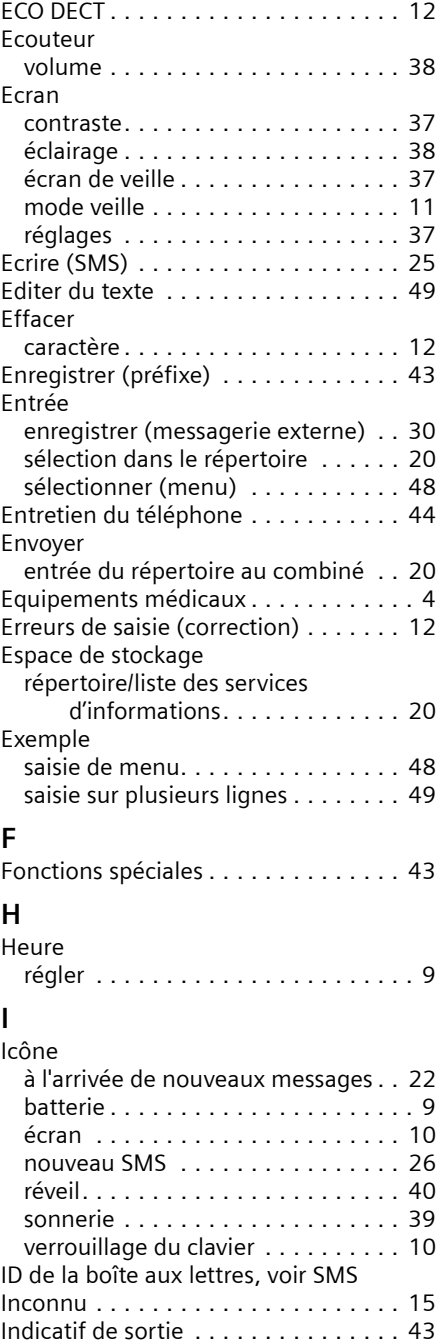

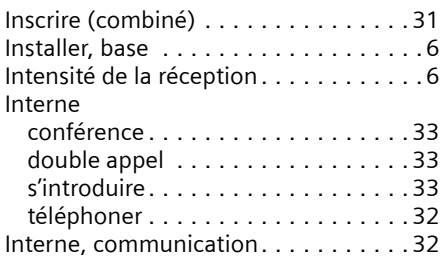

### **J**

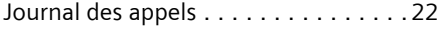

### **L**

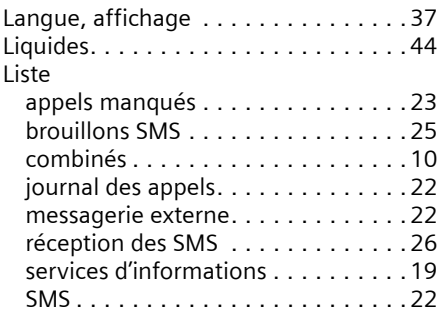

#### **M**

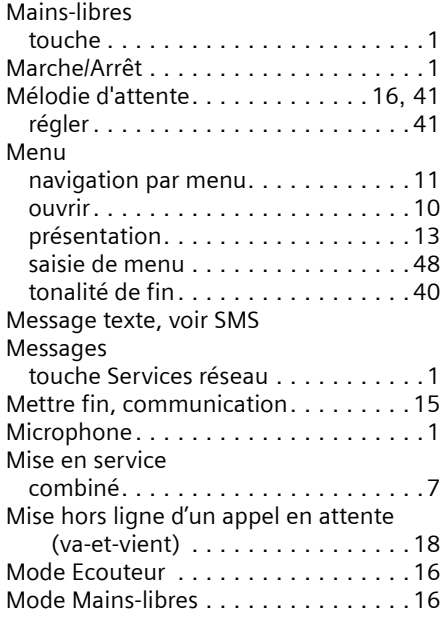

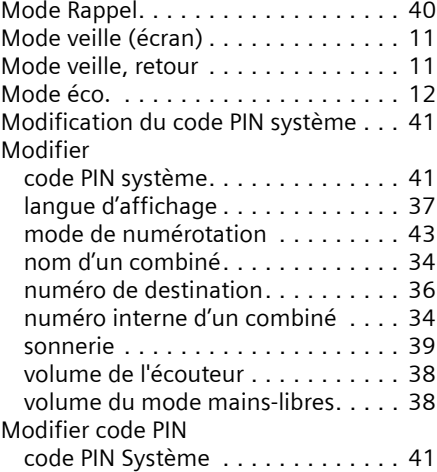

### **N**

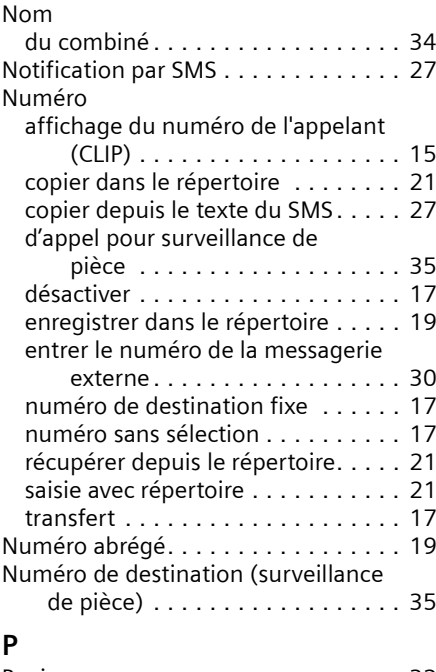

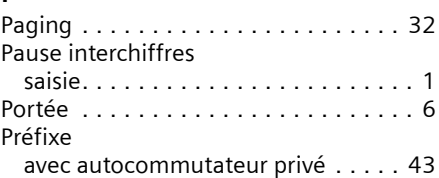

#### **Index**

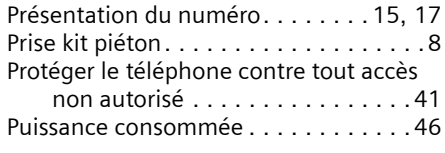

### **Q**

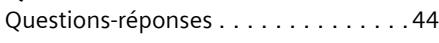

### **R**

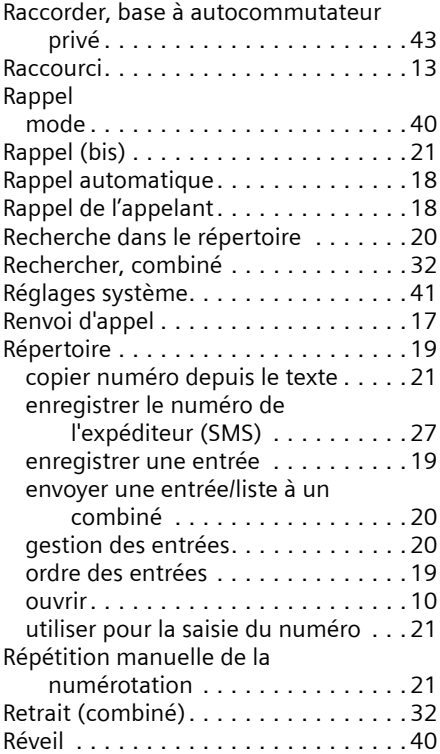

### **S**

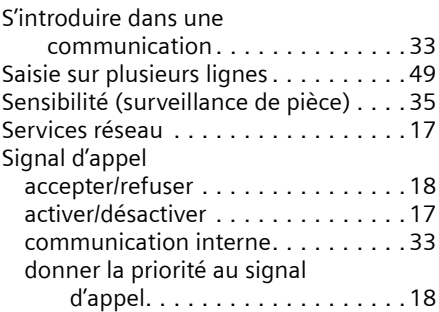

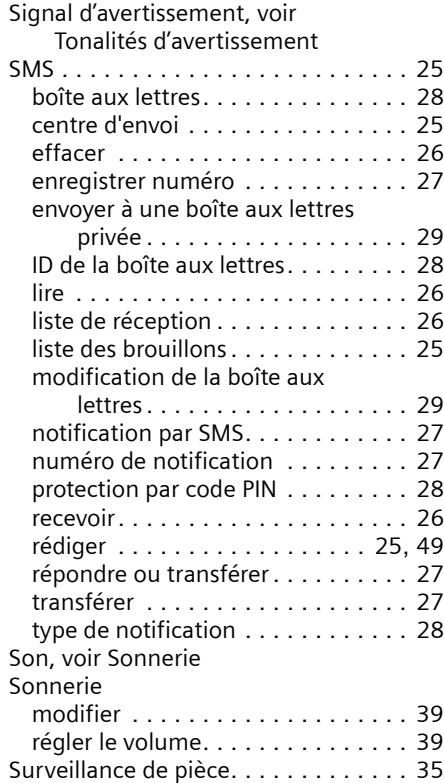

### **T**

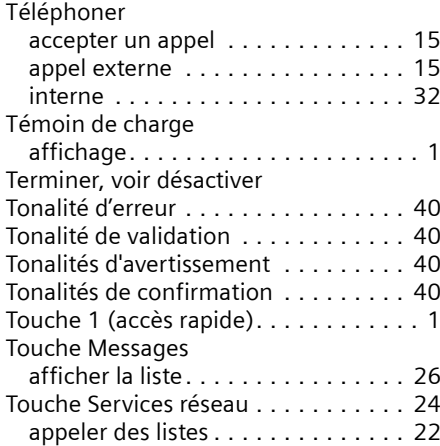

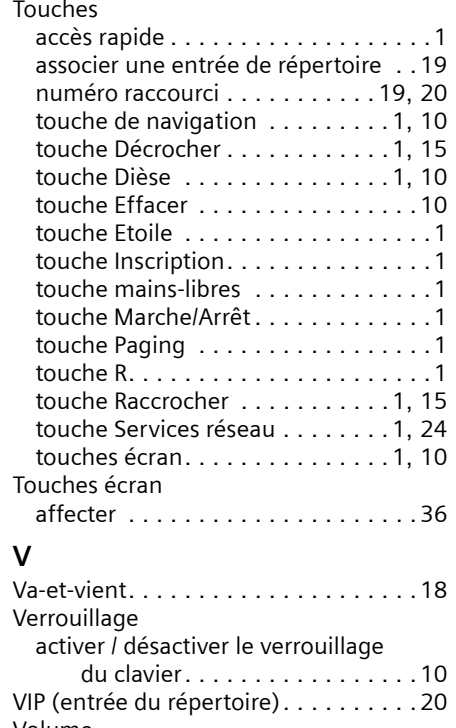

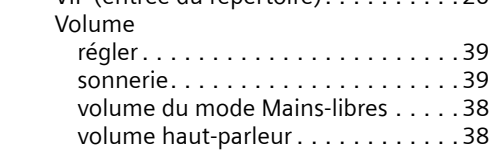